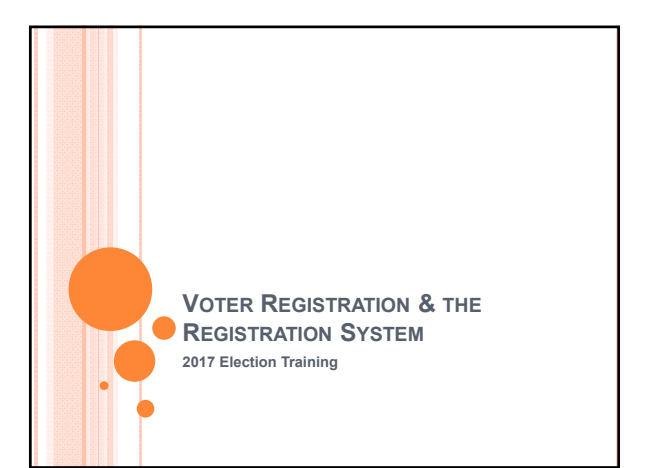

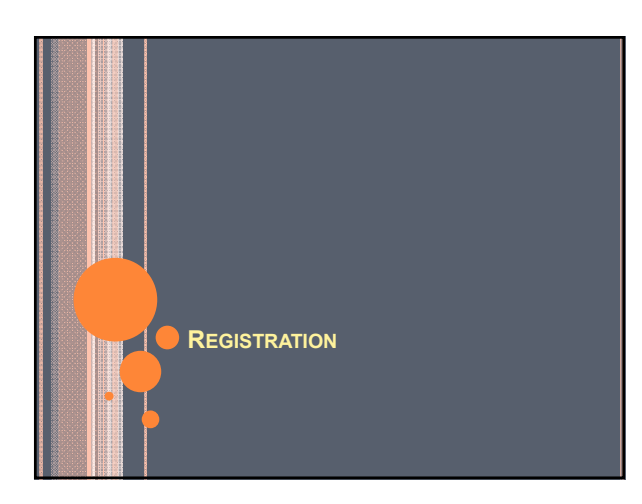

# REGISTRATION CARD –

COMPLETION REQUIRED TO REGISTER

## Acceptable Forms:

- Idaho's Card
- Federal Post Card Application (FPCA) and –
- Federal Registration Card

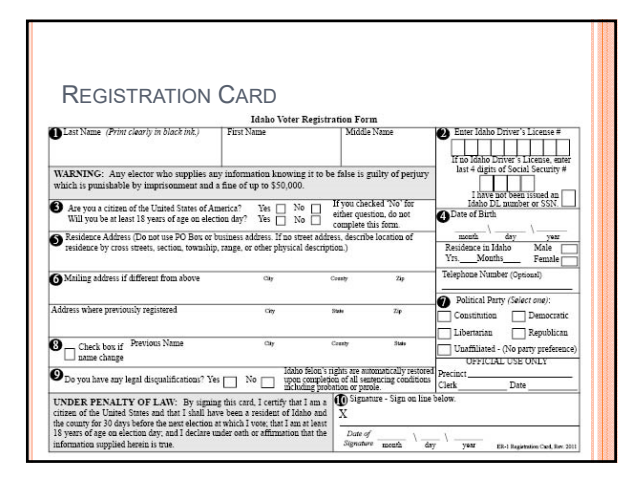

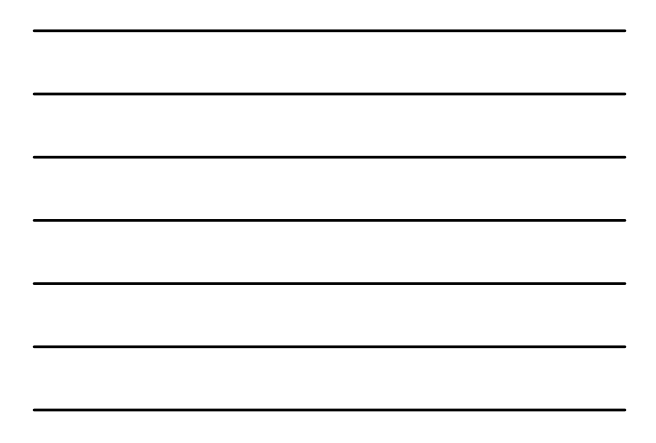

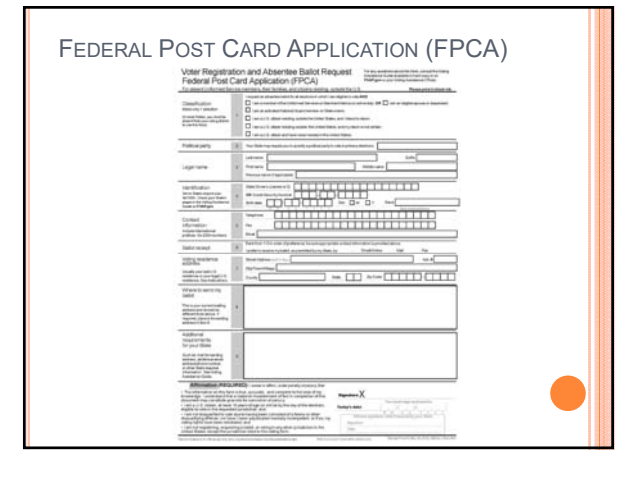

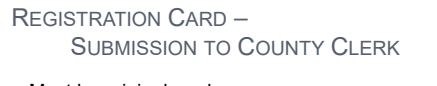

# Must be original card

- Requires Original Signature
- Fax and email is not acceptable for registration.
- FPCA Fax and email is only ok for the absentee request.
- o Must be submitted prior to the close of registration.
	- $\cdot$  25<sup>th</sup> day before the election
	- o Special Districts Registration only closes in that district.
	- Election Day Registration is available.
		- Polls on Election Day
		- Absentee Polling Place
		- Early Voting Polling Place

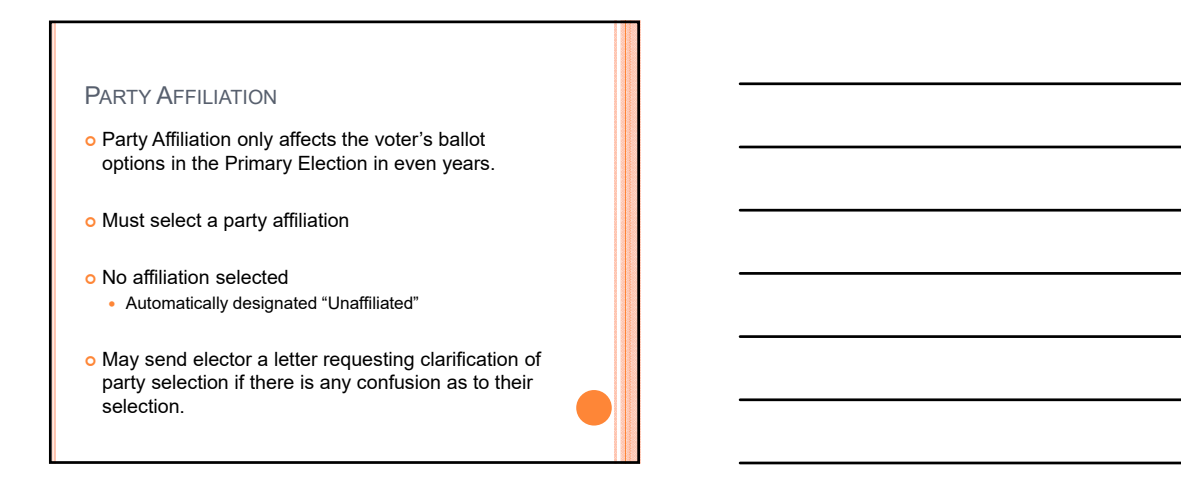

## INCOMPLETE REGISTRATION CARD

### Contact individual

- Do not add information without voter's approval.
- Do not add DL# to card unless it is given by the voter. Can't add DL# after looking up in the DMV system.

#### o Returning Card:

• Keep a copy of the card for reference and questions.

## REGISTRATION CARD ENTRY

- o To enter registrations go to:
	- Activities
	- Voter Registration
- o To review current registrations prior to entry go to:
	- Inquiries
	- Voter Registration

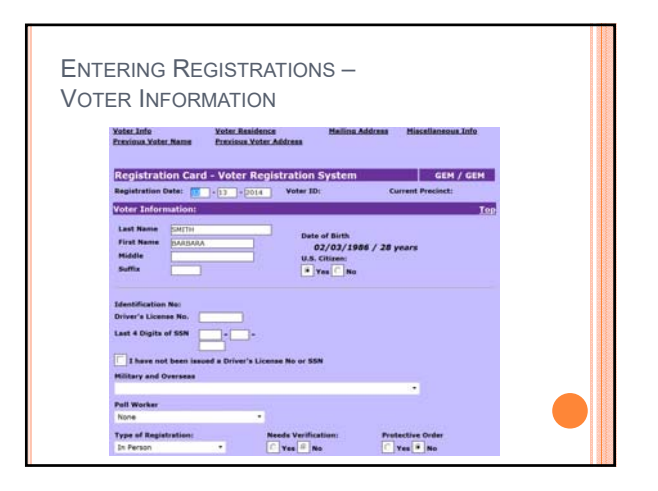

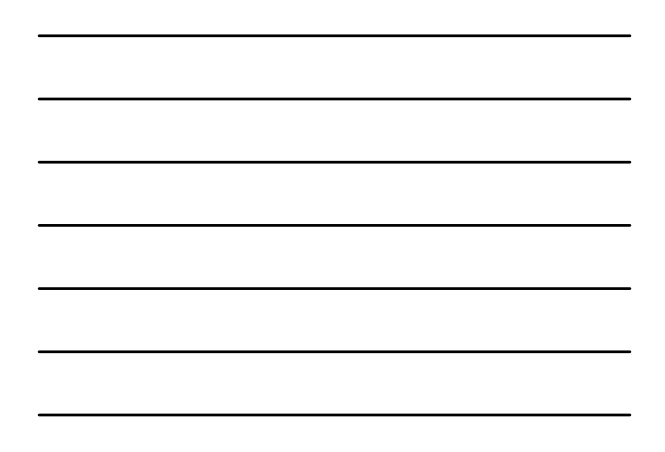

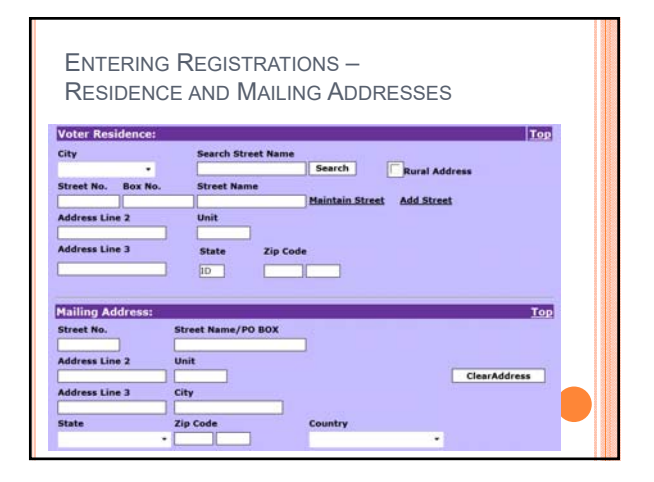

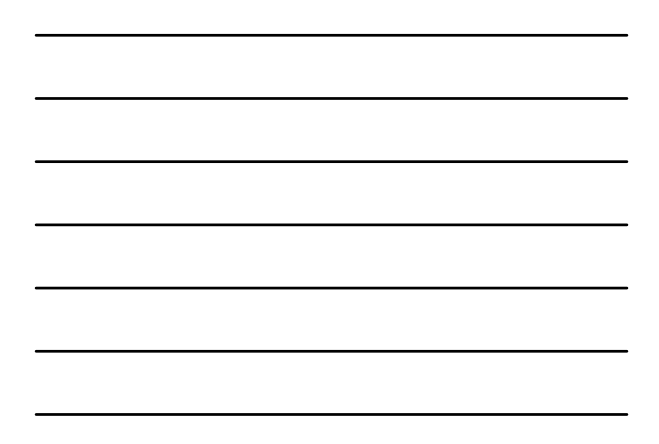

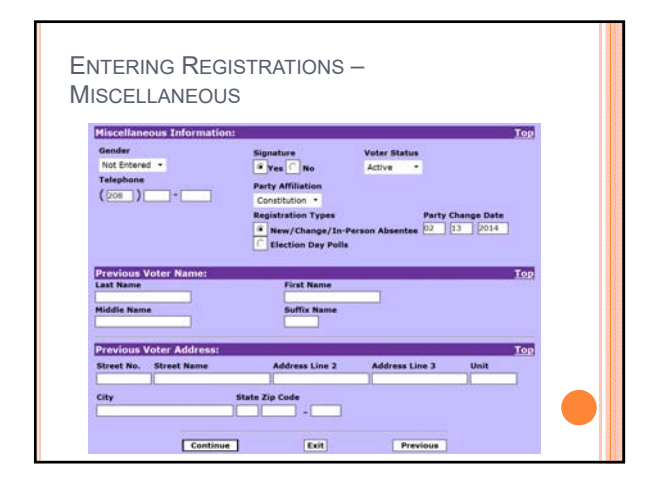

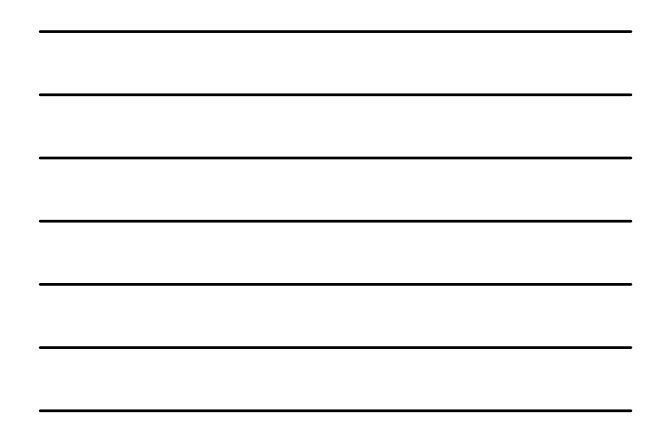

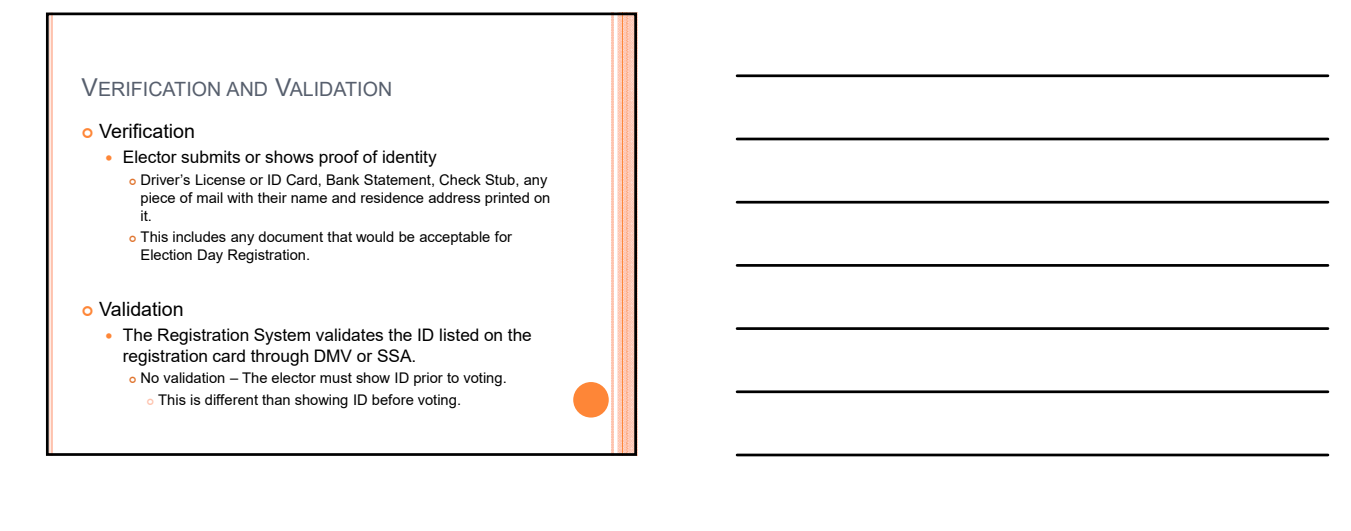

## NO VERIFICATION & DOESN'T VALIDATE?

- o System flags the voter as needing to show ID before voting.
- Contact the voter and request documentation. EDR documents
- Run "ID Required Before Voting" report to try to clear up before Election Day.

### NOTICE OF REGISTRATION

#### Notification letter or card

- Mailed to all mail-in registrants Federal Requirement
- Contains
	- Elector's Precinct
	- Elector's Polling Place
	- Elector's Party Affiliation
- Automatically Generated by Registration System o Reminder's Screen
	- Notification Card Report

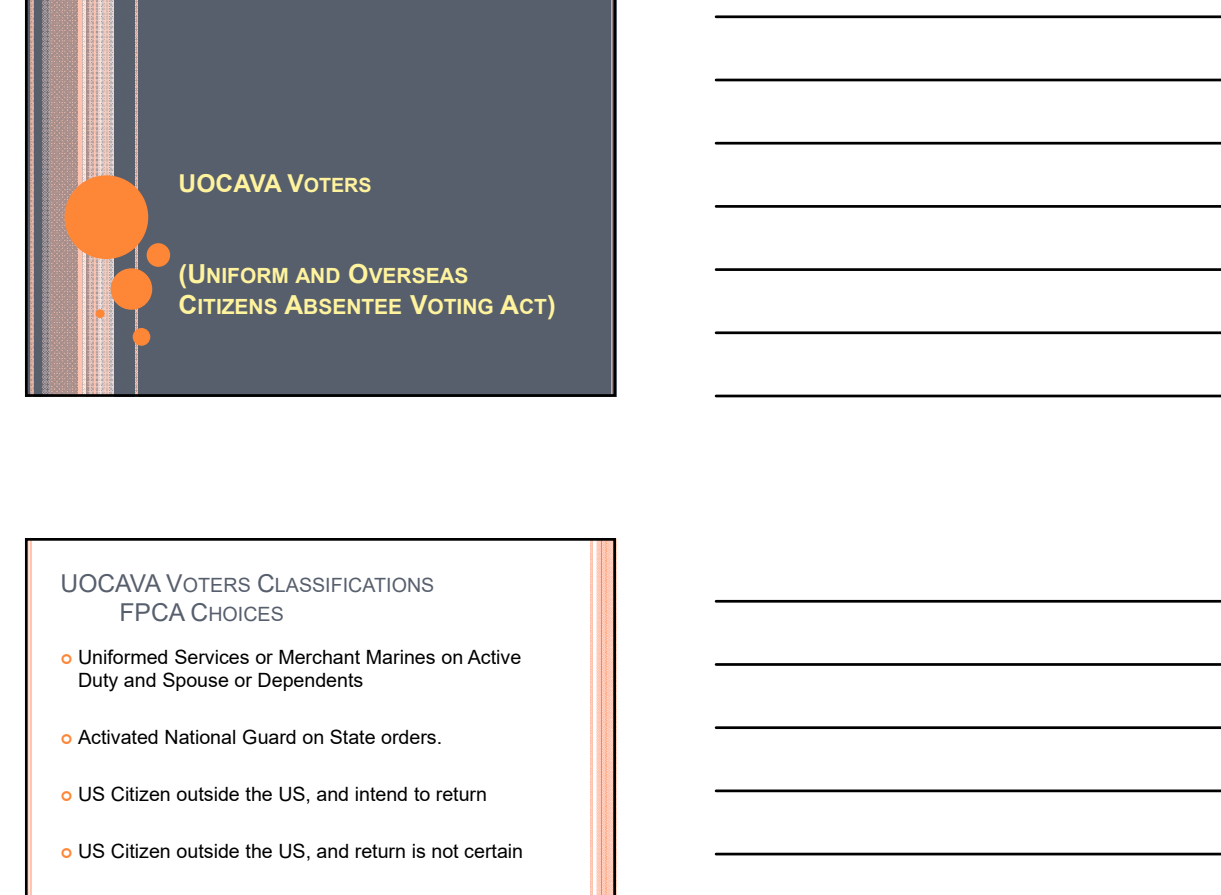

 US Citizen outside the US, and never resided in the US

## UOCAVA VOTERS

## o Must meet residency requirements

- 30 days within the State and County prior to registration Use last known address in the County
- Regardless of how long they have been gone
- Regardless of who is currently residing at the residence
- 34-104, Idaho Code

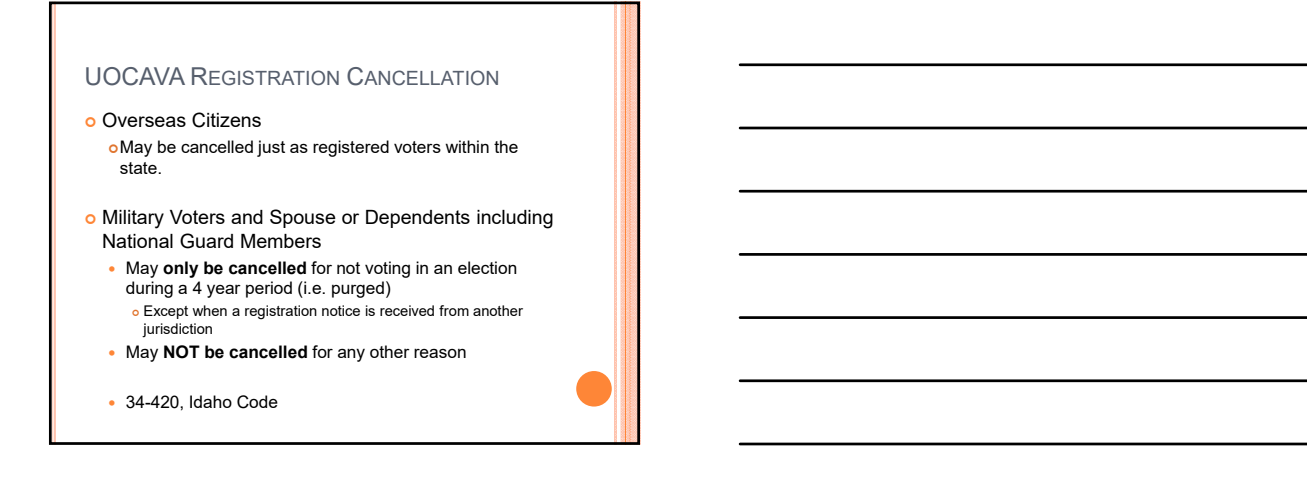

## UOCAVA REGISTRATION

- Can complete either the Idaho Registration Form or an FPCA.
- o FPCA acts as both Registration and Absentee Request.
	- Must be received prior to the close of registration if registering to vote.
	- Must be received prior to the close of mail-in absentee voting if FPCA is being used just as an absentee request.

#### FPCA - ABSENTEE REQUESTS

- FPCA absentee requests are only good for 1 Primary and 1 General Federal Election or 1 odd year election year.
- o A new FPCA request or absentee request must be received each year.

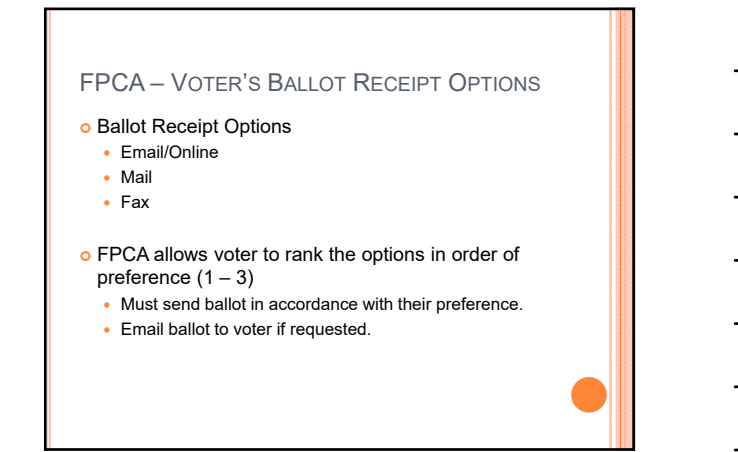

## FPCA ENTRY – TWO STEPS

#### o Registration Entry

Enter as you would a regular registration card.

#### Absentee Entry

- For new entry go to Activities –> Elections –> Absentee Ballot –> Add Absentee.
- To review an old entry go to Activities –> Elections –> Absentee Ballot –> Maintain Absentee.

# FPCA - ABSENTEE ENTRY Use the absentee timeframe

- Enter the date that the FPCA request was received in the office as the beginning date.
- Enter a consistent ending date.
	- $\bullet$  Recommended: Use the last day of the election year as the ending date (i.e. 12/31/2015).
- o Select the appropriate UOCAVA Status.
- Verify the Ballot Mailing Address
	- Update if necessary

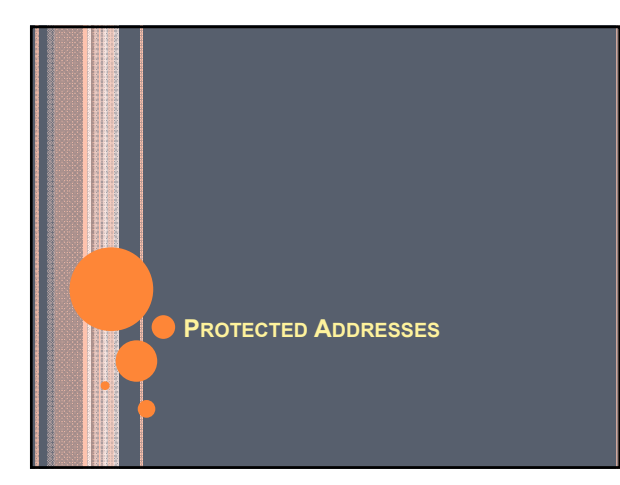

#### WHAT ARE THEY?

- o Residence Addresses that are exempt from public record.
- o Three Types
	- Address Confidentiality Program (ACP) Maintain by the Secretary of State's Office Title 19, Chapter 57, Idaho Code
	- Address Confidentiality Program for Law Enforcement **Officers**
	- Title 19, Chapter 58, Idaho Code
	- Approved by County Clerk & Prosecuting Attorney Must show good reason
		- Title 74, Chapter 106, subsection 25, Idaho Code

### ADDRESS CONFIDENTIALITY PROGRAM **REQUIREMENTS**

#### o Requires:

- An order of protection or certification from a prosecutor stating that the individual is the victim of domestic violence, sexual assault, or stalking;
- Fear for the safety of self, children, or household members;
- Live in Idaho;
- Has recently moved or is intending to move soon to an address unknown to the abuser;
- Be 18 years old or older, or a parent or guardian acting on behalf of a minor or incapacitated person.
- o Approved based on meeting requirements above.
- o Information: http://www.sos.idaho.gov/ACP/index.html

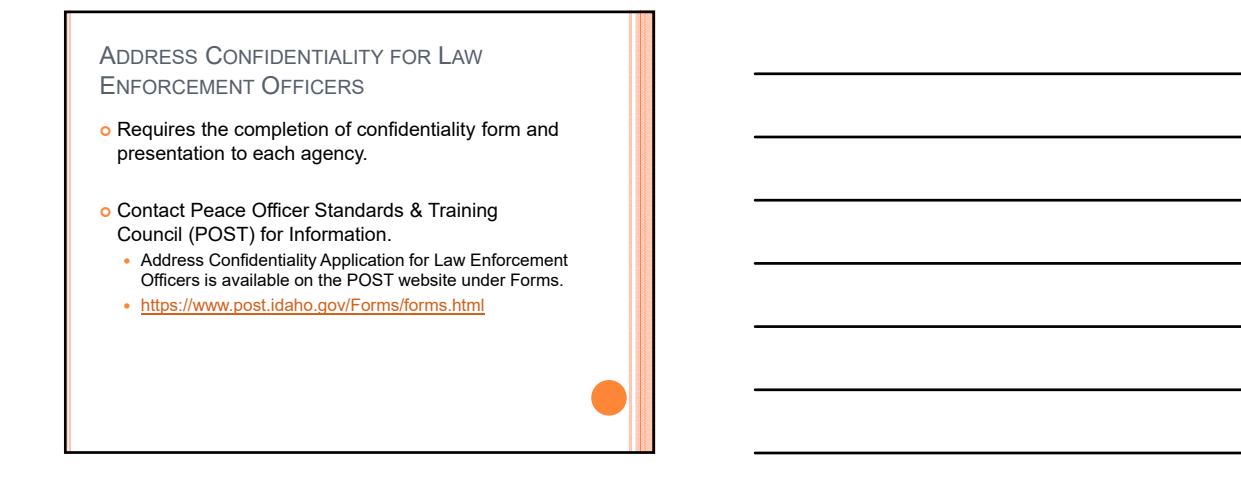

## REQUIREMENTS FOR APPROVAL BY COUNTY CLERK & COUNTY PROSECUTOR

- o Individual must show good cause which may include:
	- Protection of life and property and protection of victims of domestic violence and similar crimes.
- o Not Limited to those causes listed above.
- Approval is determined by the County Clerk in consultation with the County Prosecutor.

## HOW DOES IT WORK?

- o Voter must list a separate mailing address.
- Address Confidentiality Program
	- Uses a PO Box in Boise that is operated by the Secretary of State's Office.
- Address Confidentiality Program for Law Enforcement or Clerk & Prosecutor Approval
	- Recommended to have a PO Box
	- Other address to maintain confidentiality.
	- Business Address
	- Courthouse Address
	- o Judges, Court Staff, Etc.
	- Sheriffs Office o Officers, Staff, Etc.
- 

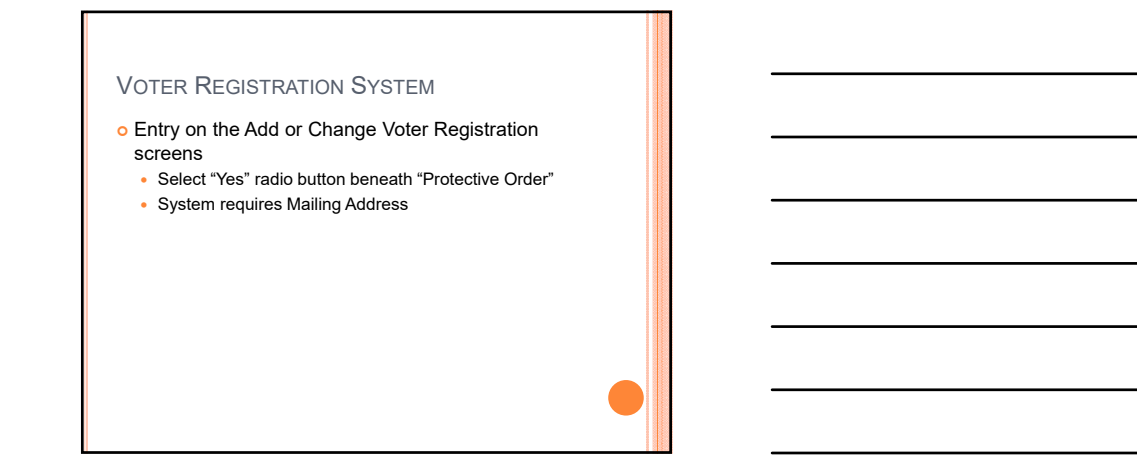

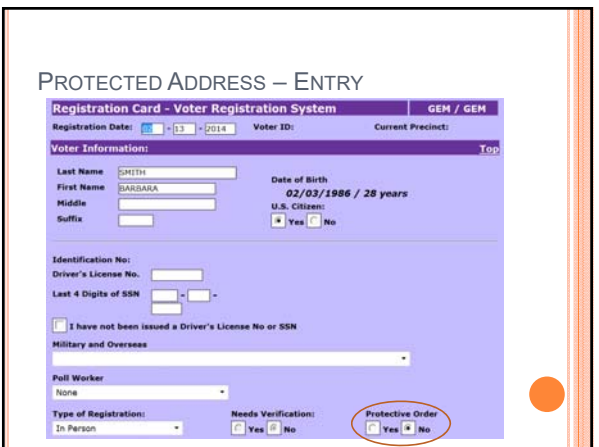

## PROTECTED ADDRESSES – LISTS & LABELS

- Voters residence address will not print on most reports or labels including but not limited to the following:
	- Poll Book and Consolidated Poll Book and Primary versions
	- Voter Data
	- Alpha Voter List
	- Absentee Ballot Reports
	- Absentee Mailing Labels
	- Labels
	- Voter History Reports
- Some reports may include the residence Address for in-office use.

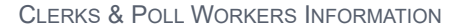

- o Protected Addresses are not to be given out to the public. • Including the fulfillment of a public records request.
- Voters with protected address can't be kept from voting at the polls and are not required to vote by absentee.
- o Poll Workers will not have access to the protected residence addresses and must allow the voter to vote.
- Voters are still to provide photo ID before voting. • Poll worker will not write any address information into the poll book for these voters.

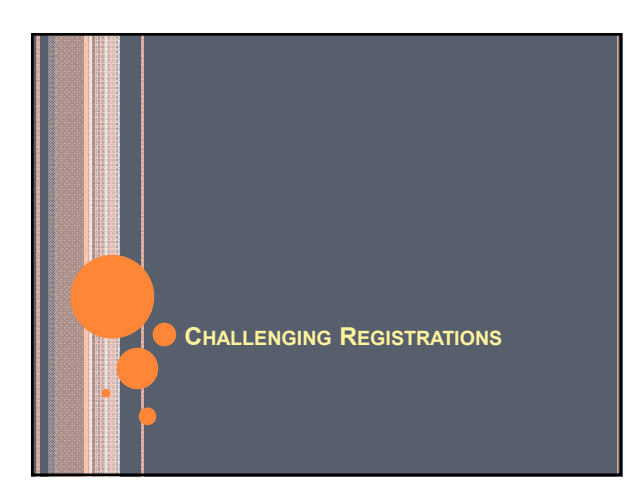

#### CHALLENGING REGISTRATIONS

- Any voter's registration may be challenged.
	- Residency
	- Age
	- US Citizen Status
- County Clerk may inquire into the validity of any registration at any time.
- An elector may **ONLY** challenge another's registration in the Poll Book on Election Day.
- **Recommendation:** Notify and include your County Prosecutor in this process from the beginning.

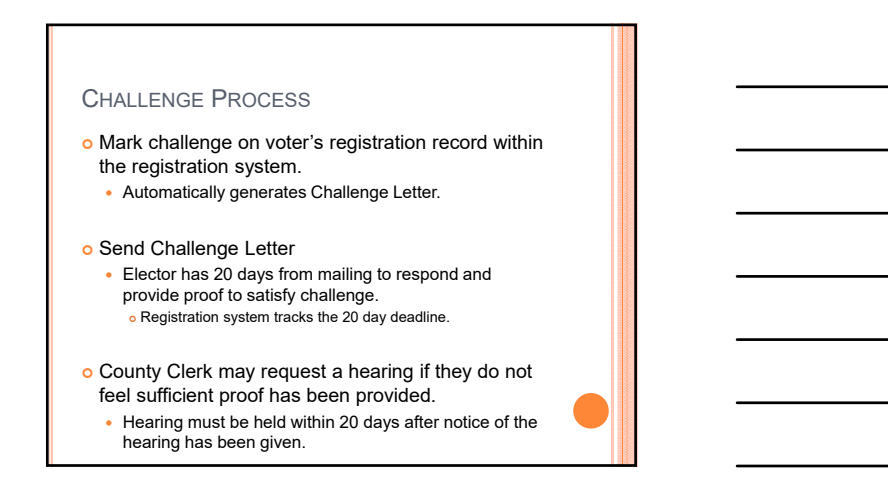

## CHALLENGE PROCESS

- County Clerk makes final determination of the validity of Registration.
- o Your County Prosecutor should be included in this process from the beginning.

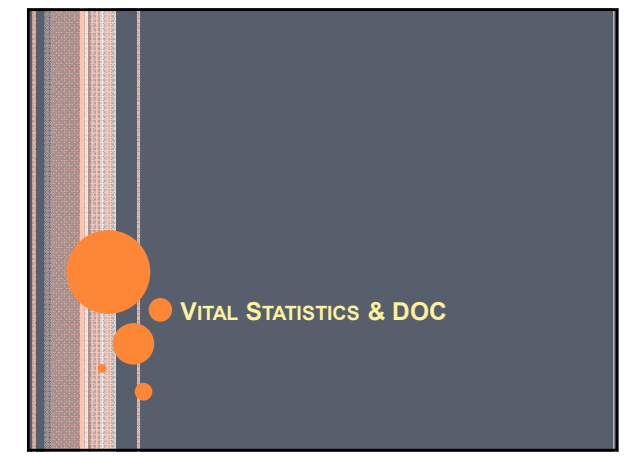

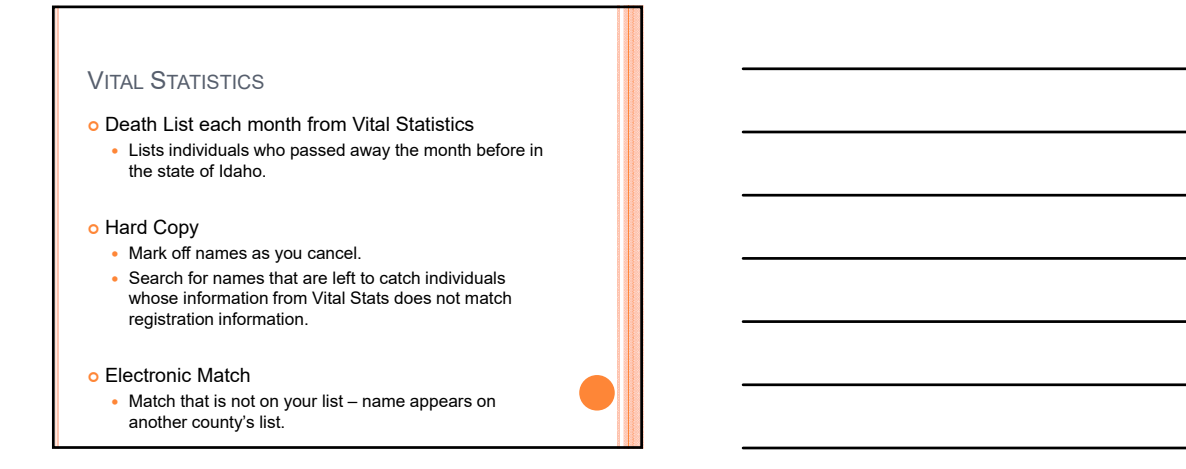

### DEATHS

- o Review Death Notices & Obituaries
- Review Mortuary Websites & Notices
- These reviews find individuals who passed away in another state.

## DEPARTMENT OF CORRECTIONS (DOC)

Electronic File received from Department of Corrections.

- Individuals currently serving a Felony Conviction Per DOC, withheld judgments are served as felony convictions until completion of sentence.
- o May verify prior to cancellation:

http://www.idoc.idaho.gov/content/prisons/offender\_search

- o There is a lag time between the time the individual completes the sentence and when the state DOC system shows completion.
	- Contact our office with any questions.

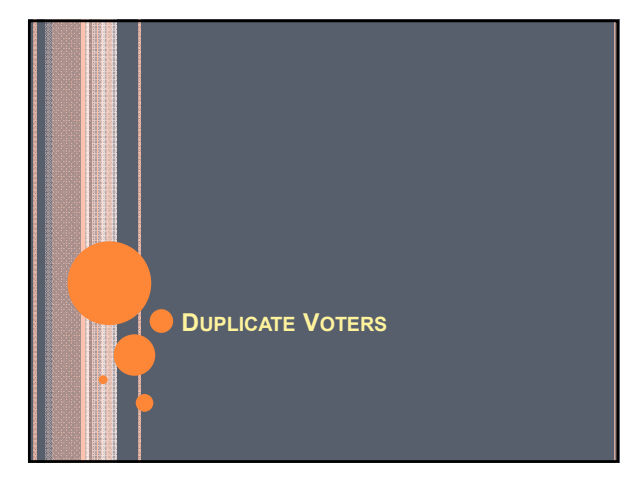

## DUPLICATE VOTER REPORTS

#### o Run Duplicate Voter report

Reports - - Voters - - Duplicate Voter

#### o When to Run Reports

- Regular Basis
- More often when voter registration activity is high

## o Report Selection

 Name Search • DL# Search

### DUPLICATE VOTER SAFEGUARD & RECOMMENDED SEARCHING

- Registration System generates a pop-up message if the DL# already exists in the database.
	- View the duplicate record before continuing entry.

#### o Previous Name Listed on Card: First search by Previous Name

- Always take the voter from the other county if record already exists.
	- Caution staff to verify the record is a match before changing.
	- Took wrong record: Contact the original county to have them take the record back.

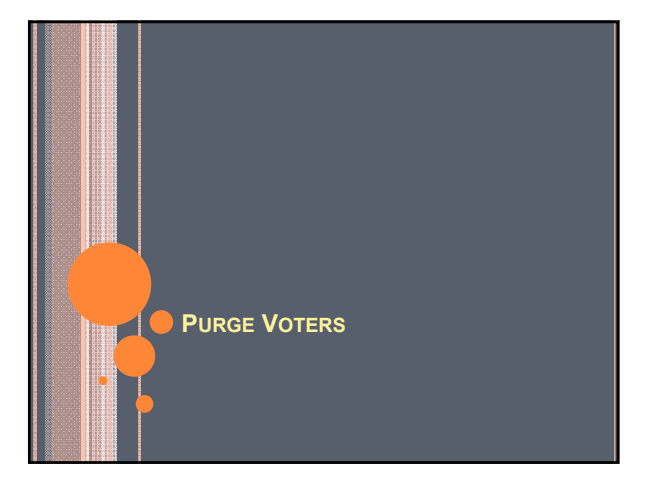

#### WHAT?

- o Purging voters is a process by which each county may cancel voter registration records for voters who have not voted in **any election** in the last 4 years.
- o Occurs after the General Election in an even year.

#### WHY?

## o Purging Voters:

- Keeps registration list up to date.
- Removes registration records of voters who may have passed away or moved.

## WHEN?

- Purge Voters **after** the 2016 General Election: Registration Cards are entered.
	- Voter History is entered and verified.
- No later than March 8, 2017 as required by 34-435, Idaho Code.
	- Requested process to be completed by January  $10<sup>th</sup>$ , 2017 in order to supply the most current and updated voter list to the Interstate Cross Check.

#### HOW?

#### o Schedule Process

- Activities -> System -> Batch Process -> Schedule Process
- Mark the Purge checkbox and click the Start pushbutton.

#### o Review List of Voters

Activities -> System -> Batch Process -> Purge Voters

#### o Purge Voters

 Large counties contact the Secretary of State's Office for possibility of mass purging.

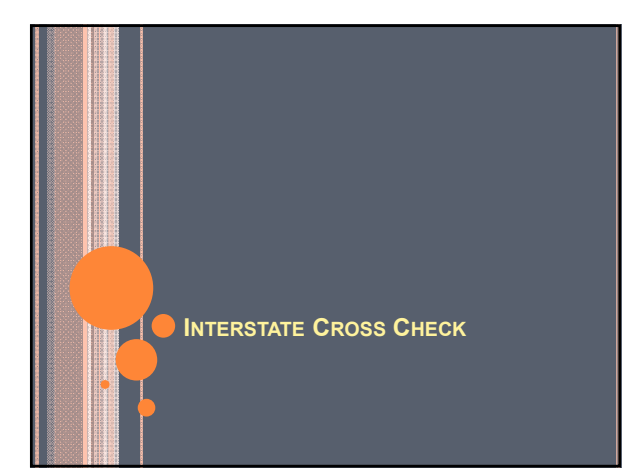

#### WHAT IS IT?

- o Free service provided by the Secretary of State's Office in Kansas.
- Combines data from participating states & queries for possible duplicate registrations and possible double voting.
- o Idaho will again be participating in 2017.

## WHAT IS THE COUNTY RESPONSIBILITY?

- Review the list provided by the Secretary of State's Office of possible matches.
	- Contact the corresponding jurisdiction for additional information if necessary.
- Challenge registrations of voters whose record appears to be more current in another state.
- Cancel registrations as necessary after challenge time-frames.

## NOTIFY THE SECRETARY OF STATE'S OFFICE

- Notify the Secretary of State's Office of
	- # of voters cancelled
	- $\bullet$  # of voters cancelled by the other state/jurisdiction
	- $\cdot$  # of double voters
- o If you have not provided this information for the 2016 list, please do so.

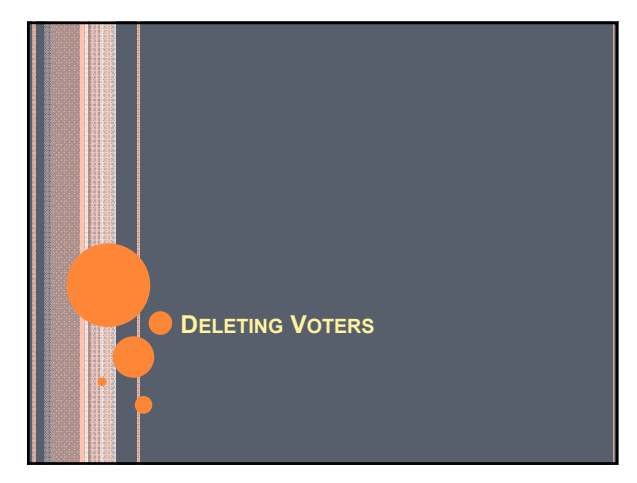

#### WHAT?

o Deleting voters is a process by which each county may maintain their database by removing voter records who have had a cancelled or purged status for more than 2 years.

## WHY?

- o Voters with a cancelled or purged status:
	- Still available for viewing and changes through Inquiries -> Cancelled/Purged Voter search.
	- Still appear on streets

#### o Deleting Voters:

- Keeps database clean and up to date
- Allows for easier changes to Streets and Districts

## WHEN?

o Deleting Voters process is done after the General Election and recommended after the Purge Process.

### HOW?

- o Similar to the Purge Voter
	- Schedule Process
		- Activities -> System -> Batch Process -> Schedule Process o Set Date and Time
	- Review List of Voters
	- Activities -> System -> Batch Process -> Delete Voters
	- Delete Voters

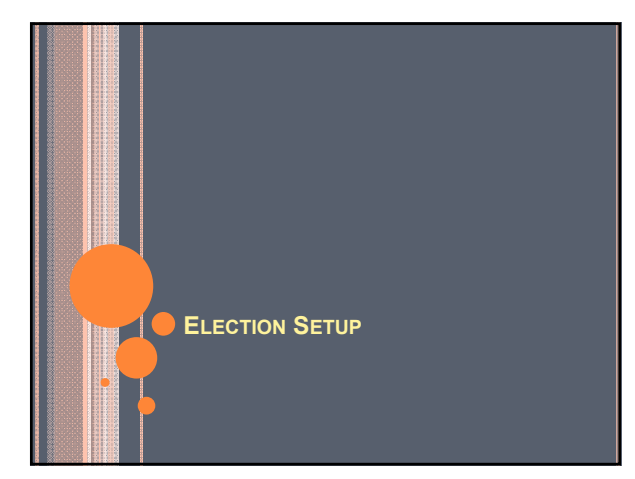

#### PARTY AFFILIATION OPTIONS

- There are **NO** Party Affiliation change restrictions in 2017.
- Electors may change their affiliation at any time for any reason.
- Party Affiliation has no impact on a voter's ballot options for any election held in 2017.

## SPECIAL DISTRICT ELECTIONS

- County adds any special district elections to the Registration System.
- o Single Election
	- Enter 1 election for each special district.
- Consolidated Election if there is more than one election occurring on the same day.
	- Allows for faster entry of absentee requests, ballot identification and entry of voter history.

#### CREATING SPECIAL DISTRICT ELECTIONS

#### o Step 1: Create election(s)

 Each special district needs its own election defined. School Board Members need individual elections because only those voters in that zone are eligible to vote in the election.

#### o Step 2: Assign Districts

- Assigning the district/tax code tells the system who is eligible to vote in the election.
- o Step 3: Consolidated Elections, if necessary

#### Step 4: Create Ballot Codes

• Ballot Codes identify the ballot(s) the voter receives.

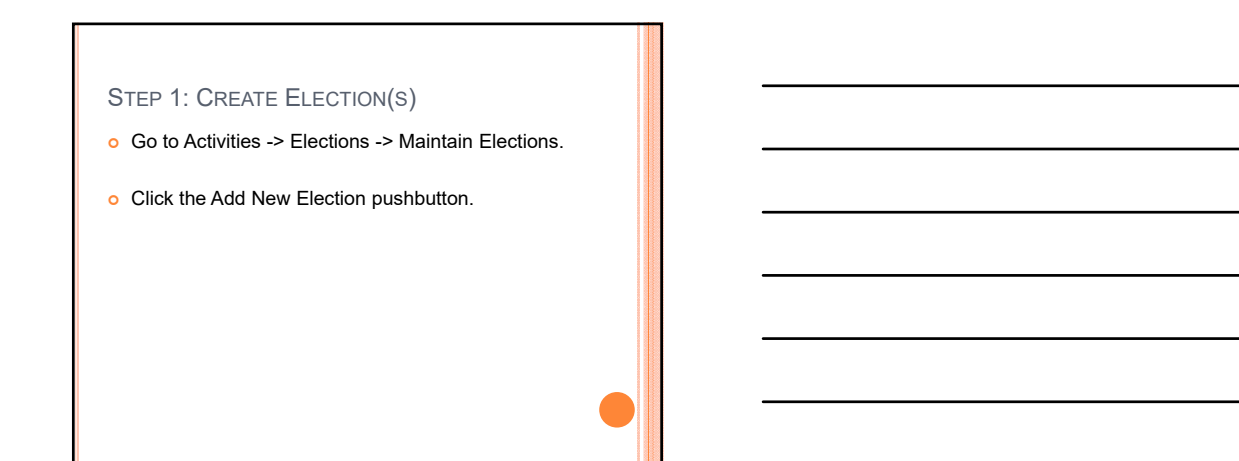

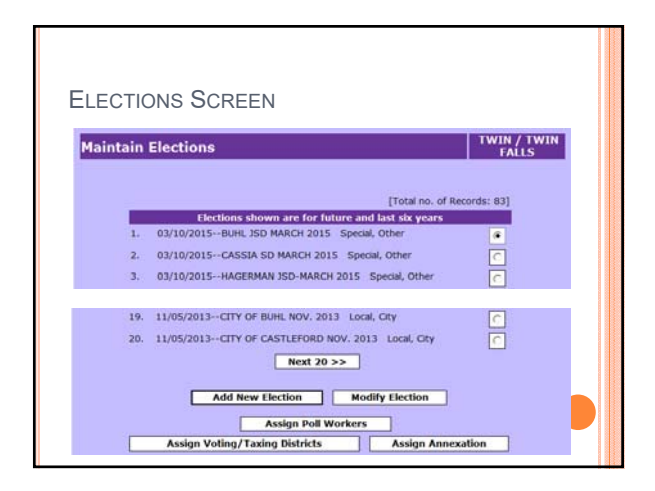

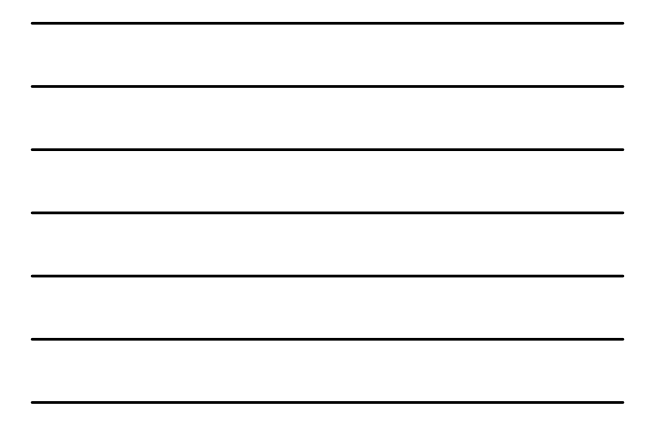

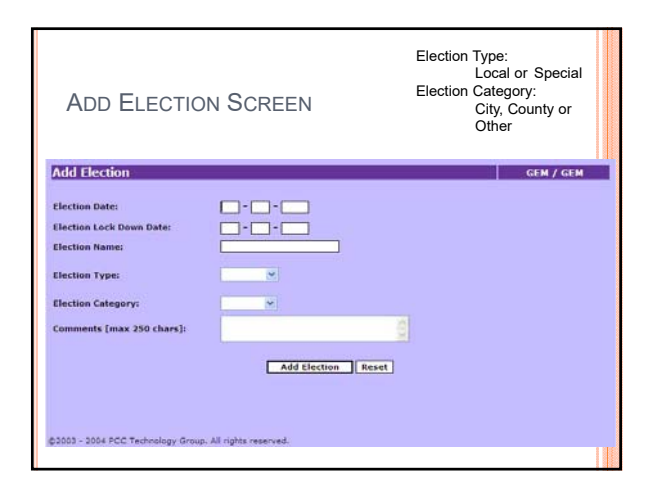

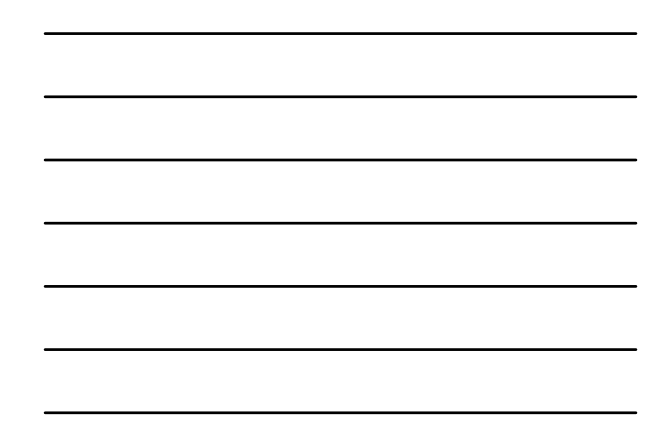

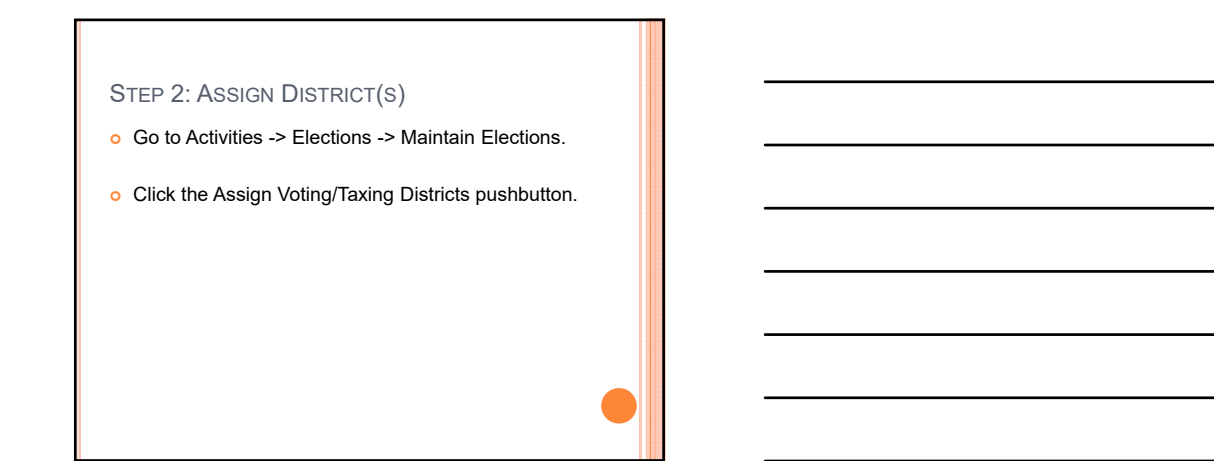

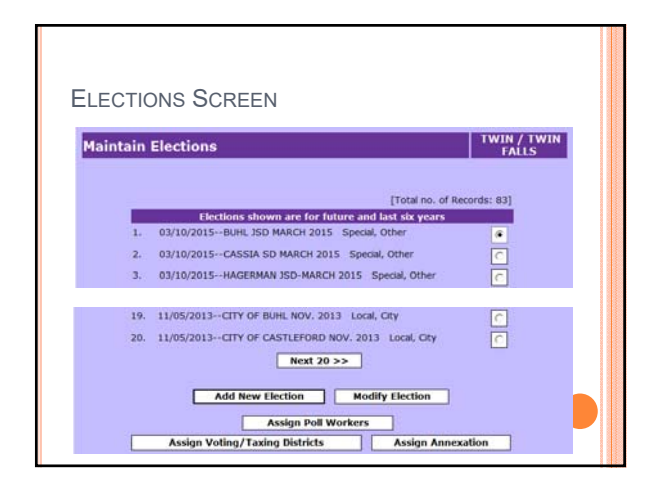

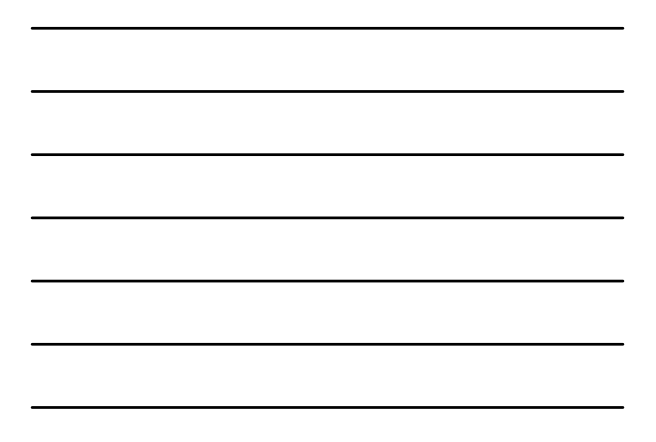

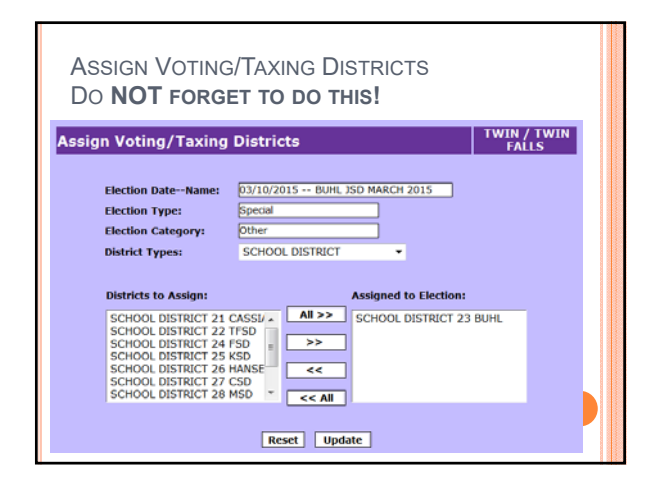

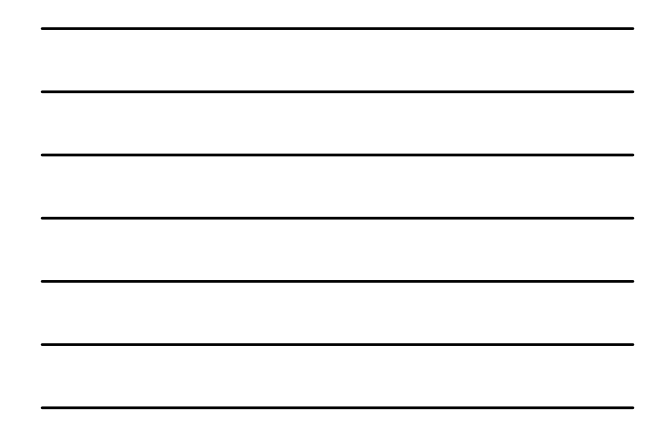

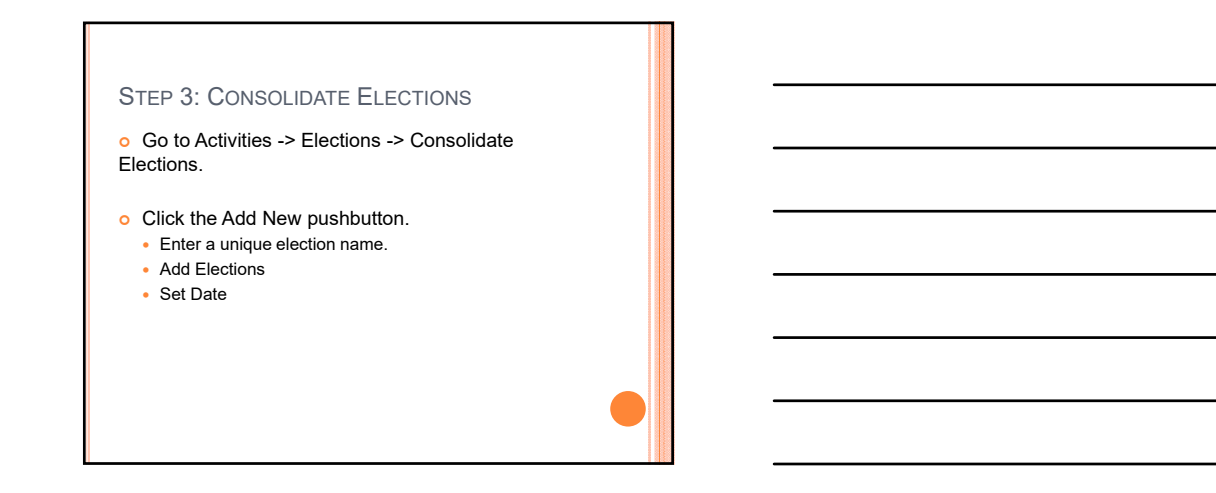

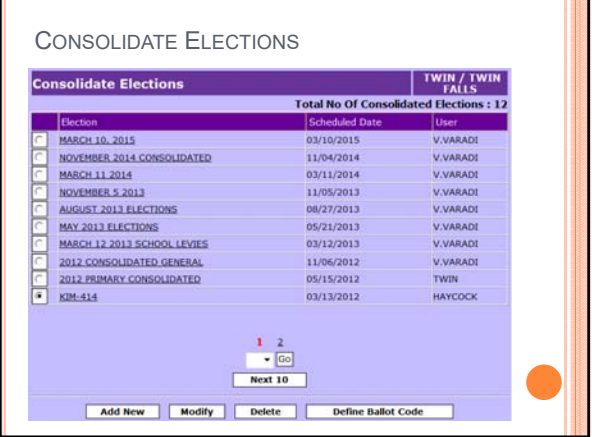

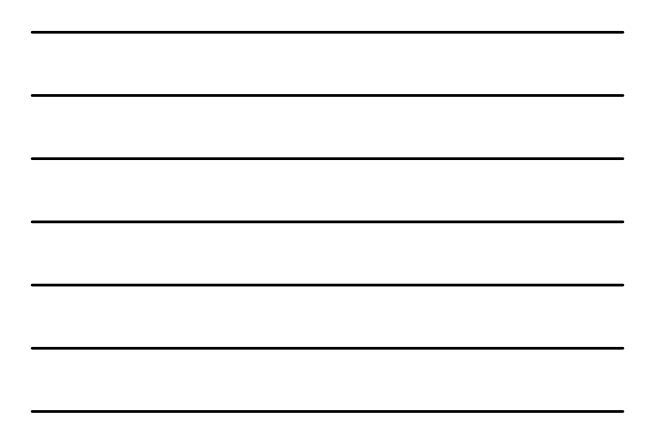

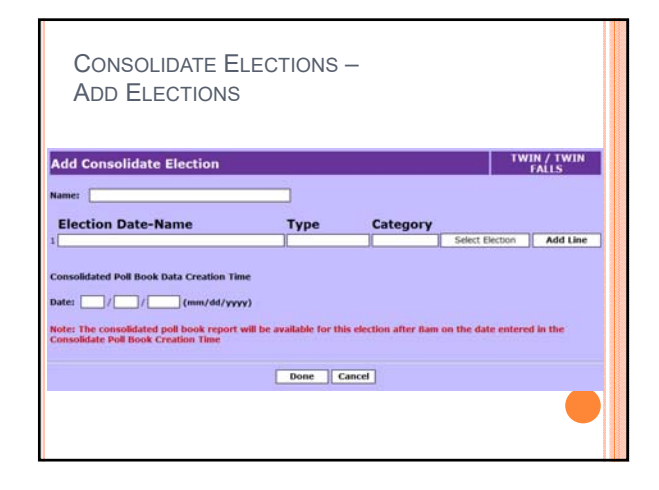

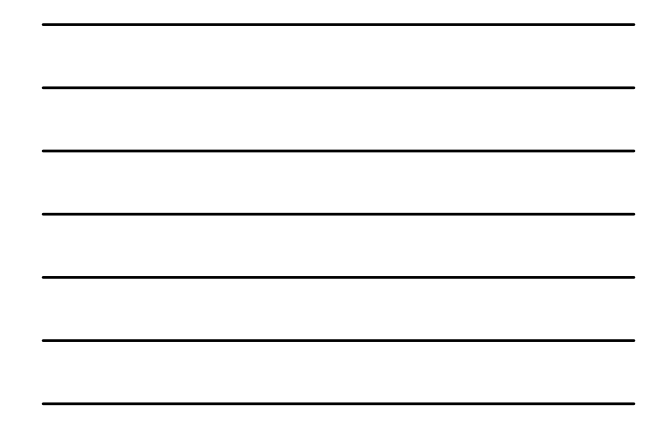

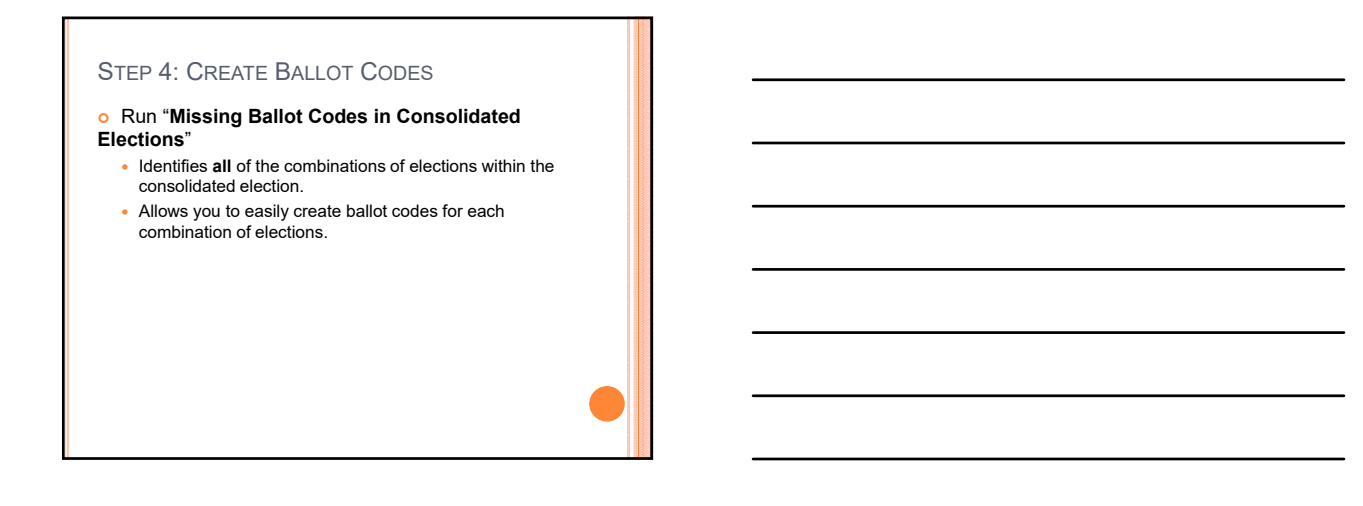

## **MISSING BALLOT CODES IN CONSOLIDATED ELECTIONS REPORT**

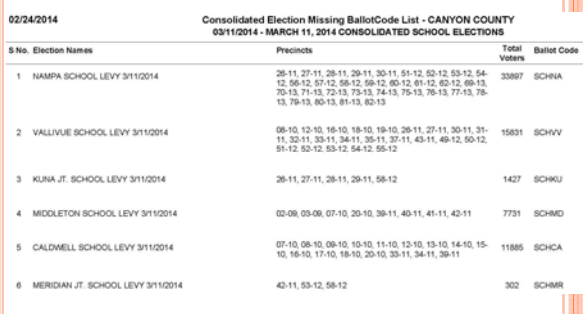

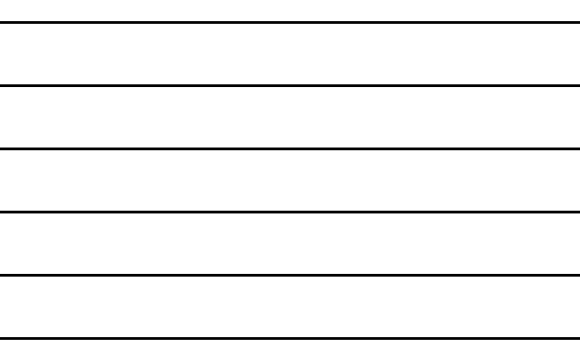

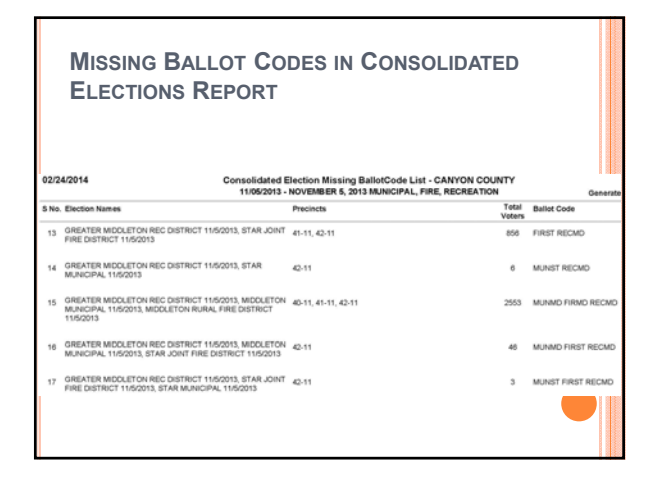

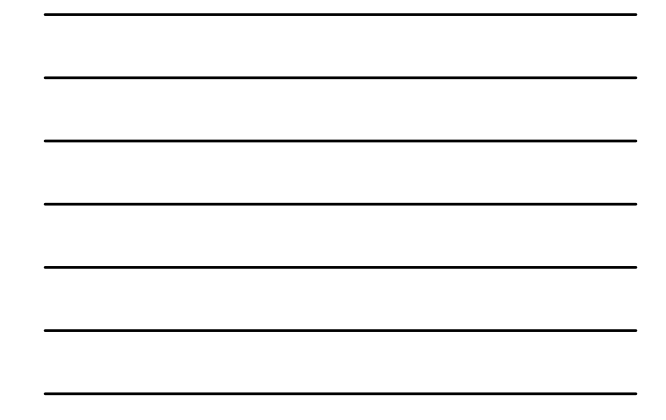

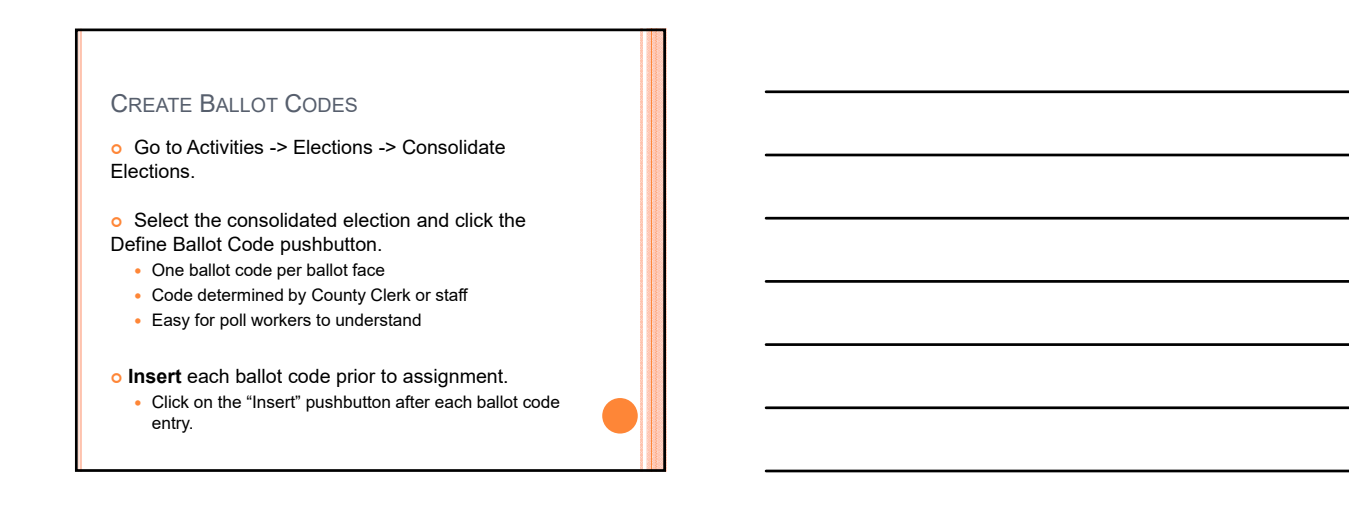

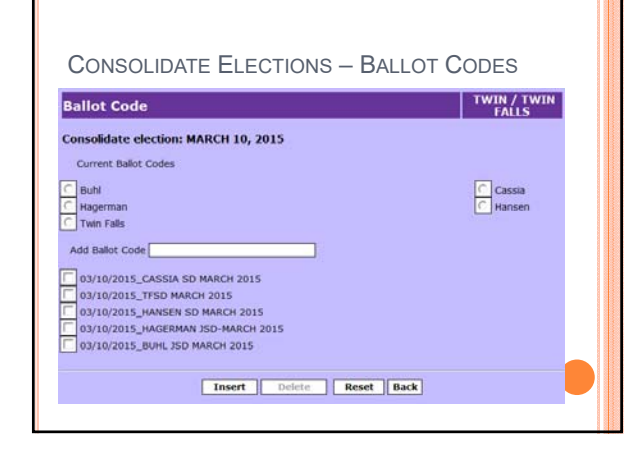

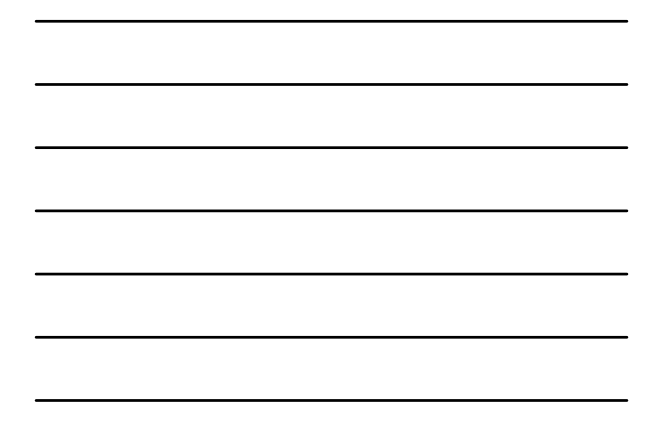

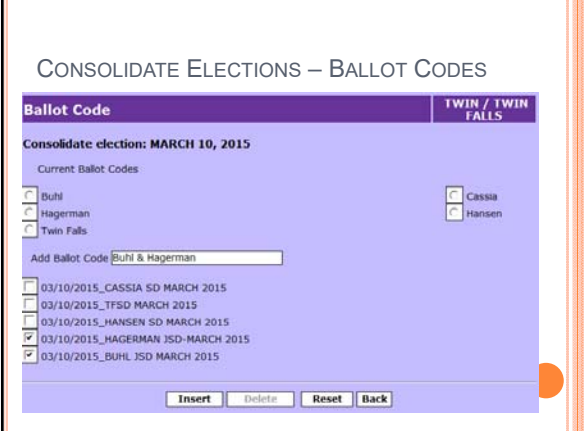

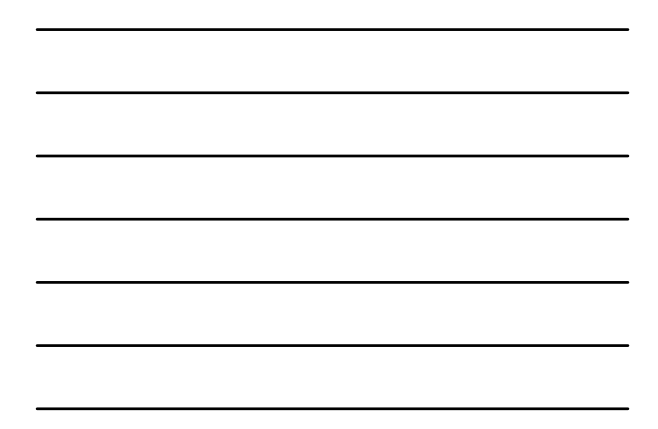

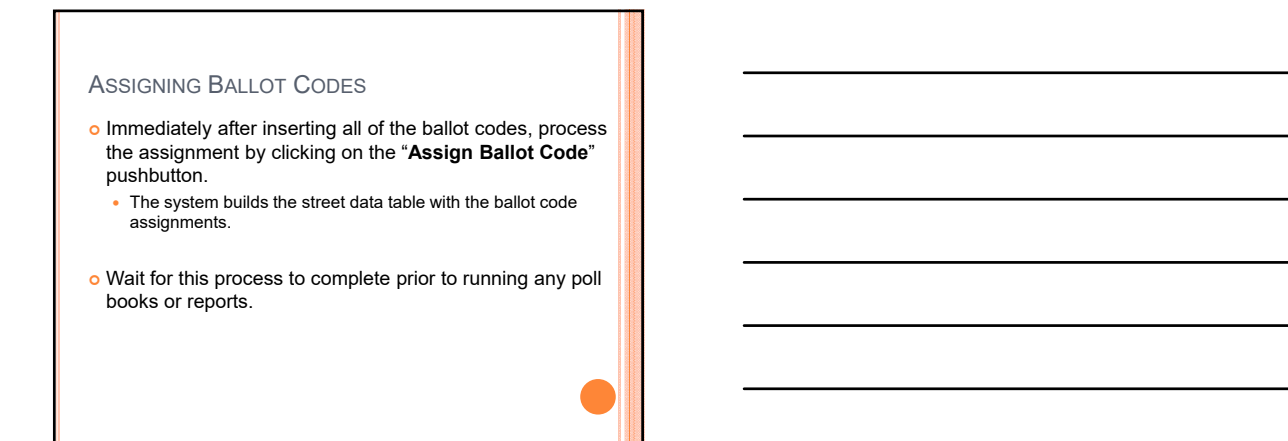

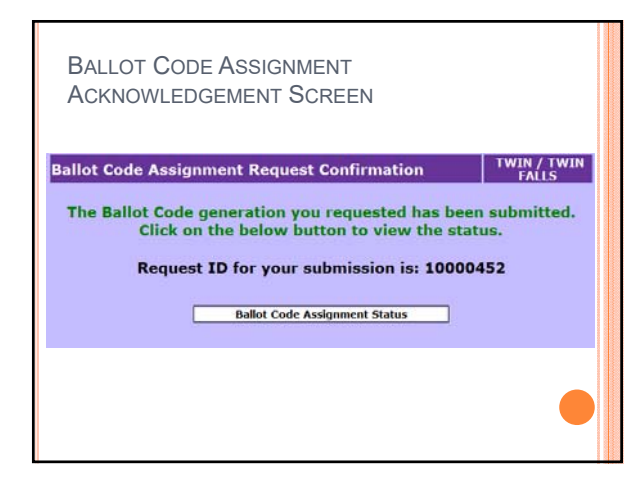

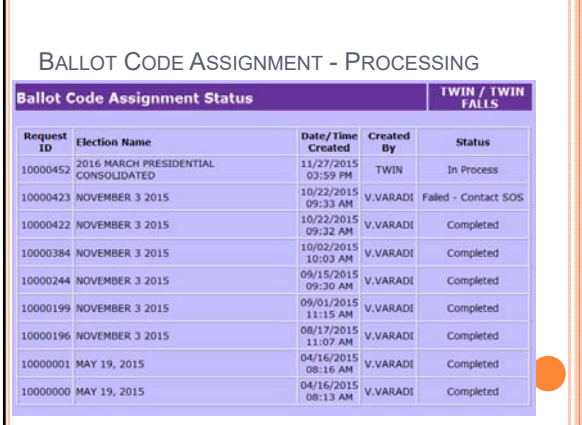

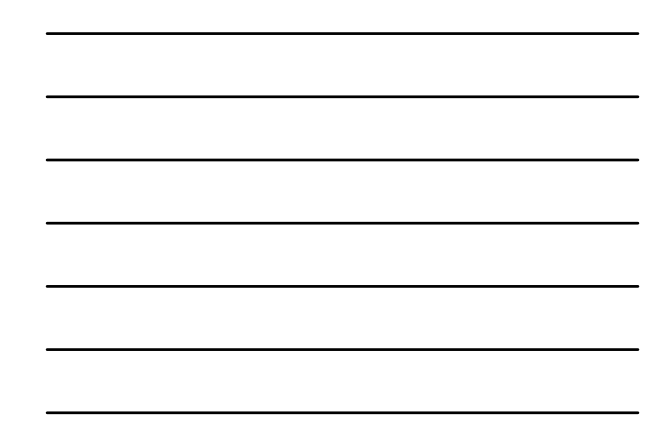

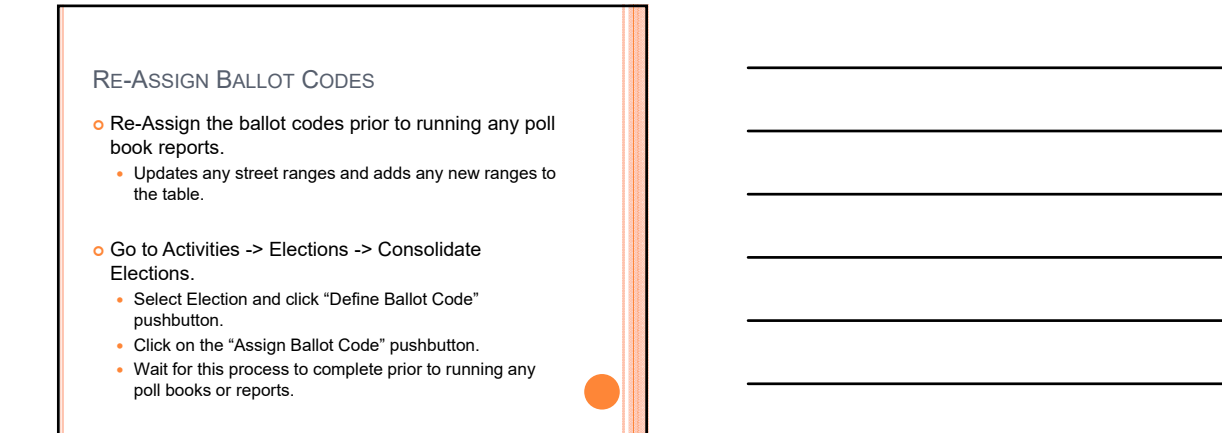

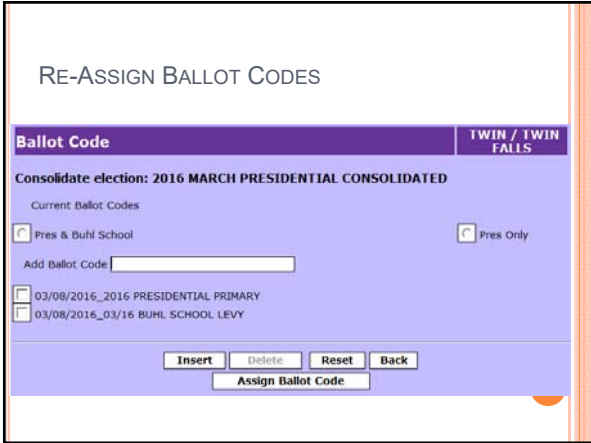

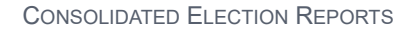

- Consolidated Election List
- Consolidated Elections/Ballot Code Report
- Consolidated Voter List
- Consolidated Election/Ballot Code Summary Report

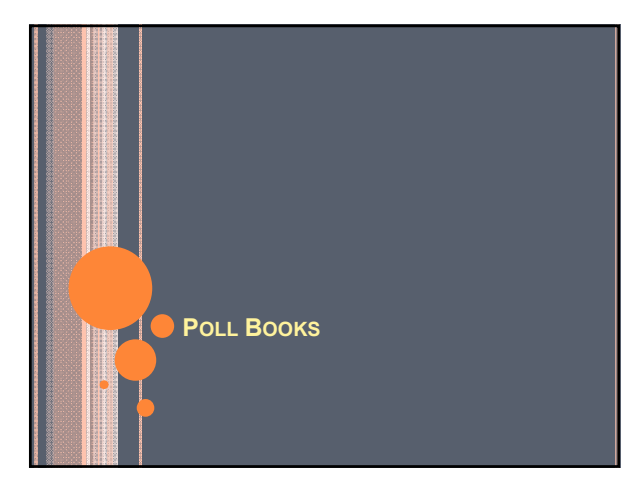

## POLL BOOKS

- o Poll Book Report Options
	- Poll Book
	- Consolidated Poll Book
	- Poll Book Primary Election
	- Consolidated Poll Book Primary Election
- o May be run with or without an Alpha Break.
- o May be run to split a poll book in to alpha sections  $(i.e. A - K$  and  $L - Z)$ .

### ALL POLL BOOKS

- o Run poll books as close to the election as you can. System marks absentee ballot information for you.
- o Run all poll books by County Precinct.
	- Do **NOT** combine precincts/districts before printing.
	- Unless approved each precinct should have it's own poll book.
- o A poll book may be run multiple times.
	- Run a test book early to verify voter assignments or consolidations.
- You can use one selection screen to order all of your precinct's poll books.

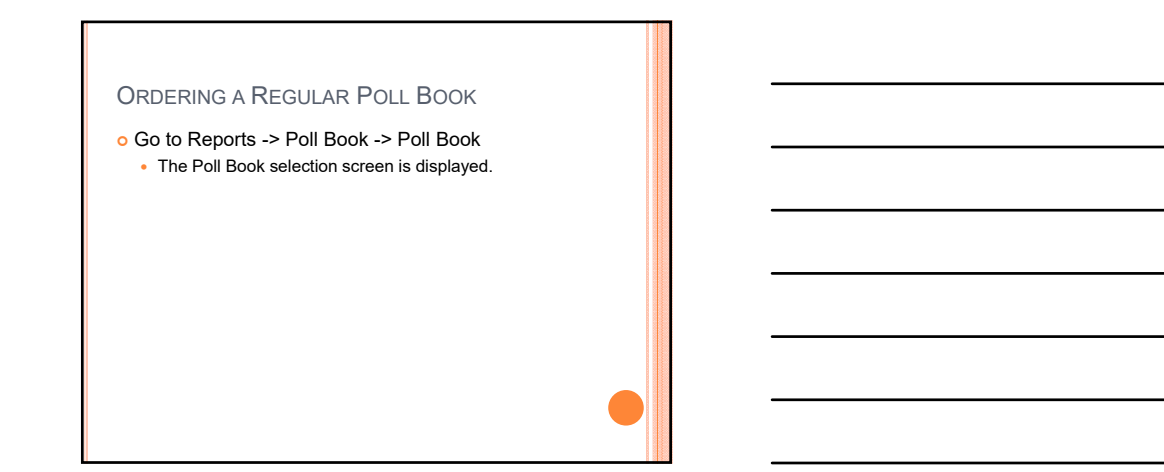

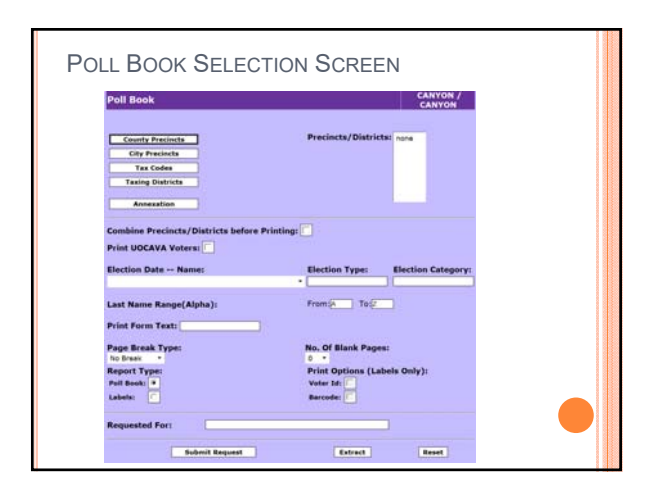

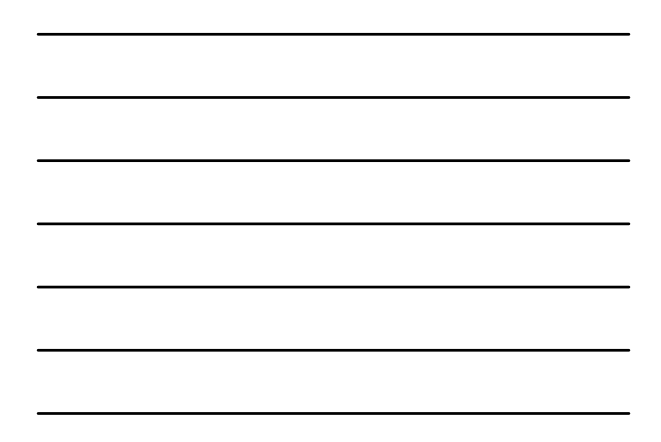

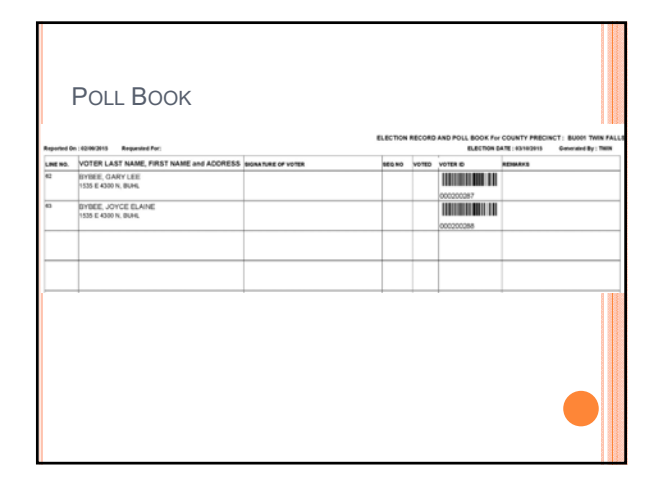

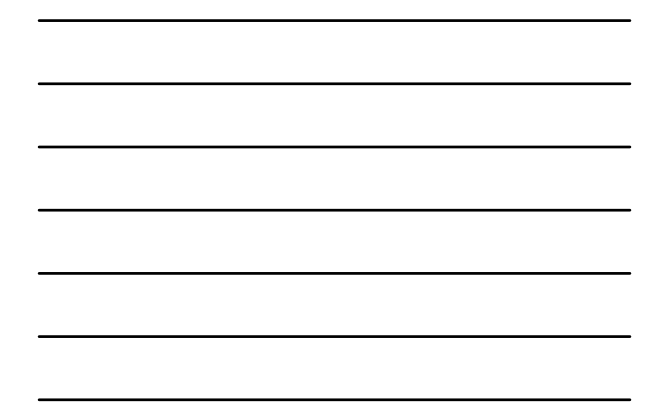

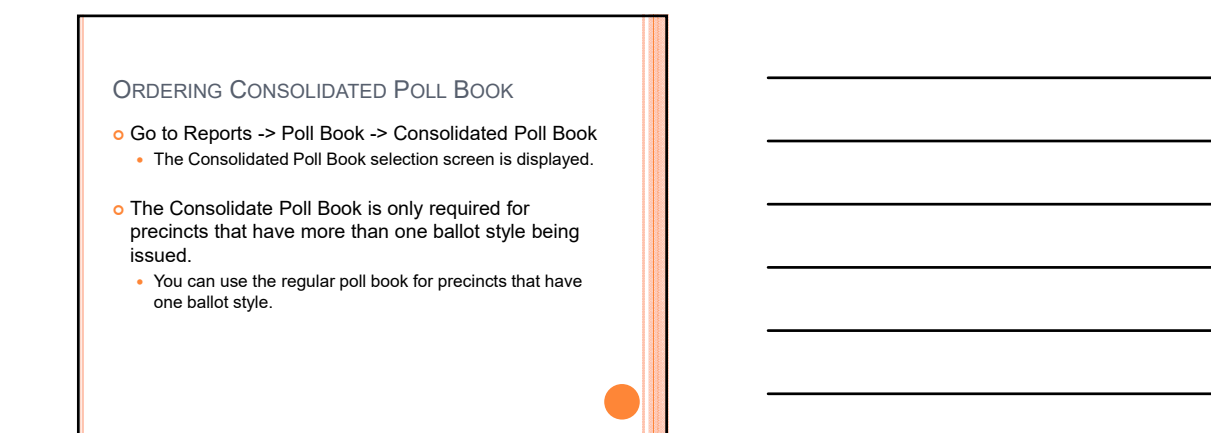

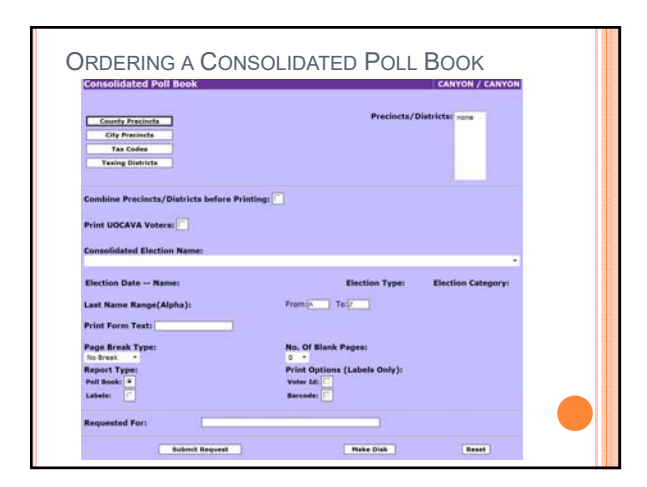

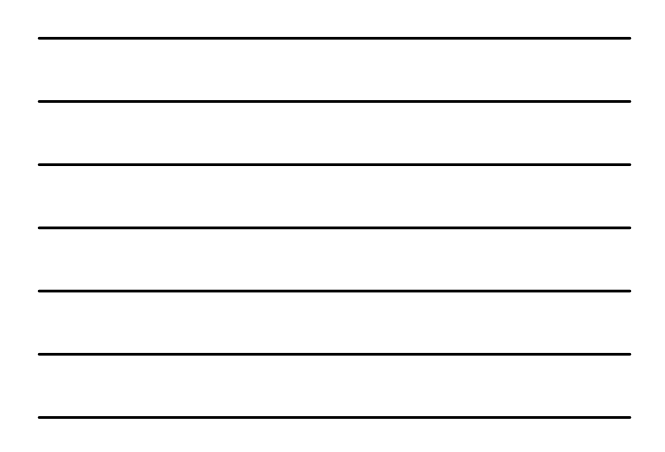

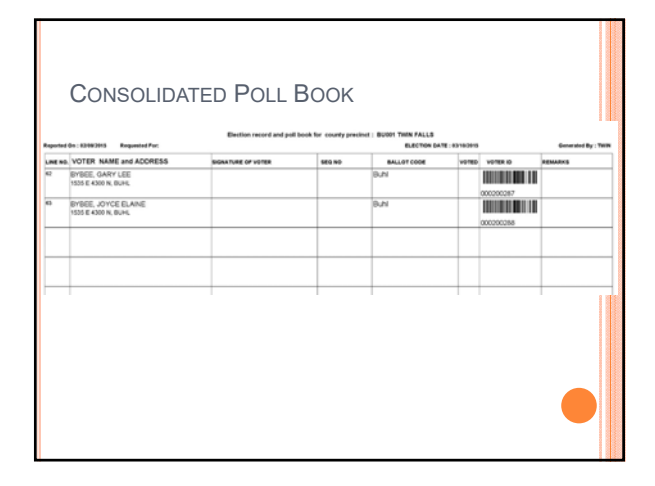

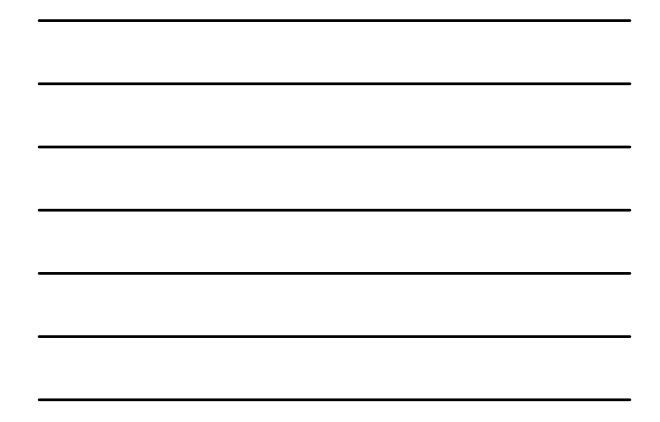

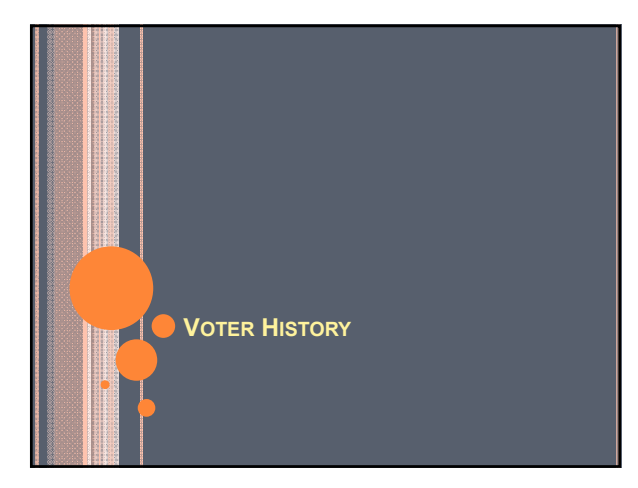

## VOTER HISTORY

- Voter History must be entered after each election. Consolidating Elections allows for a single entry to give history for all elections the voter is eligible for.
- Entry of Voter History
	- Multiple Election History
	- Multiple Voter History-By Registration Date
	- Primary EDR History
	- Election History

## Multiple Election History

- o Used to give voter history from the poll books. Scan the bar codes of voters who signed the poll book.
- Go to Activities -> Maintain Voter History -> Multiple Election History.
- o Be sure to select the Election Date, Election Name and the Entry Type of Regular before scanning.
	- Miss one of these and the system will not insert history.
- o Ballot Type only applies to the Primary Election.

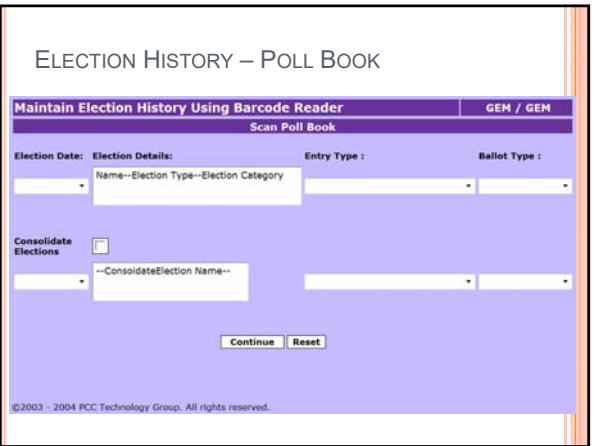

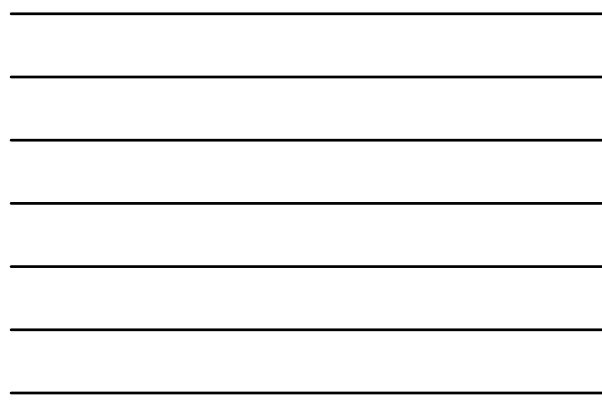

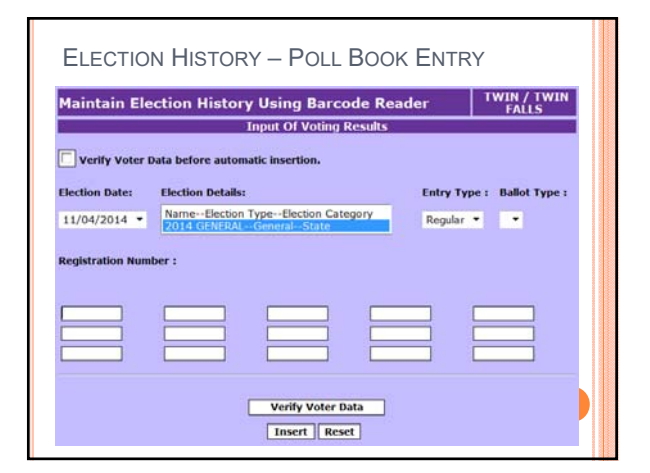

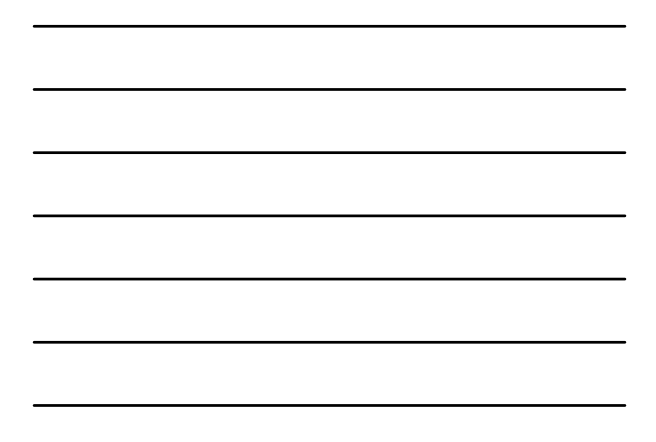

## Multiple Voter History-By Registration Date

- Automatically gives voter history to all voters who have an Election Day Registration date.
	- If a consolidated election is selected, system gives voter history for all elections voter was eligible to vote in based on their residence address.
- o Must have entered EDR cards and updated the voter's registration date to match the election prior to using.
	- May order multiple times (i.e. after each precinct entry).

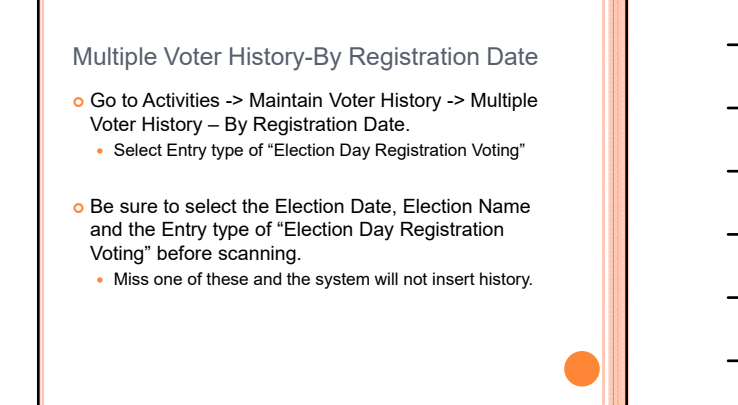

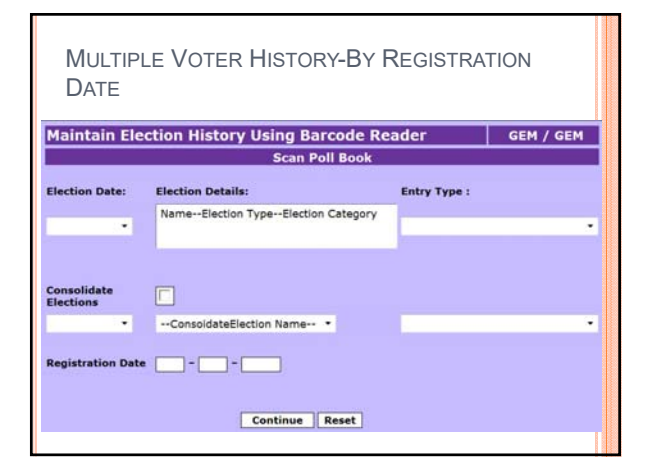

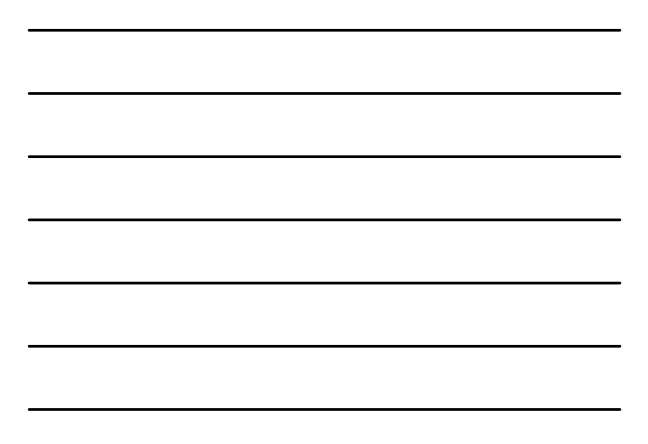

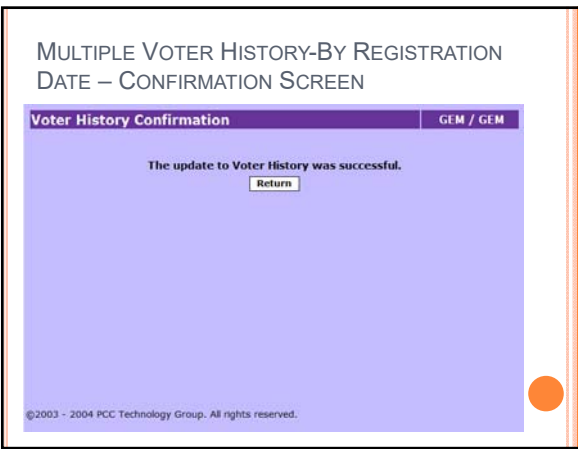

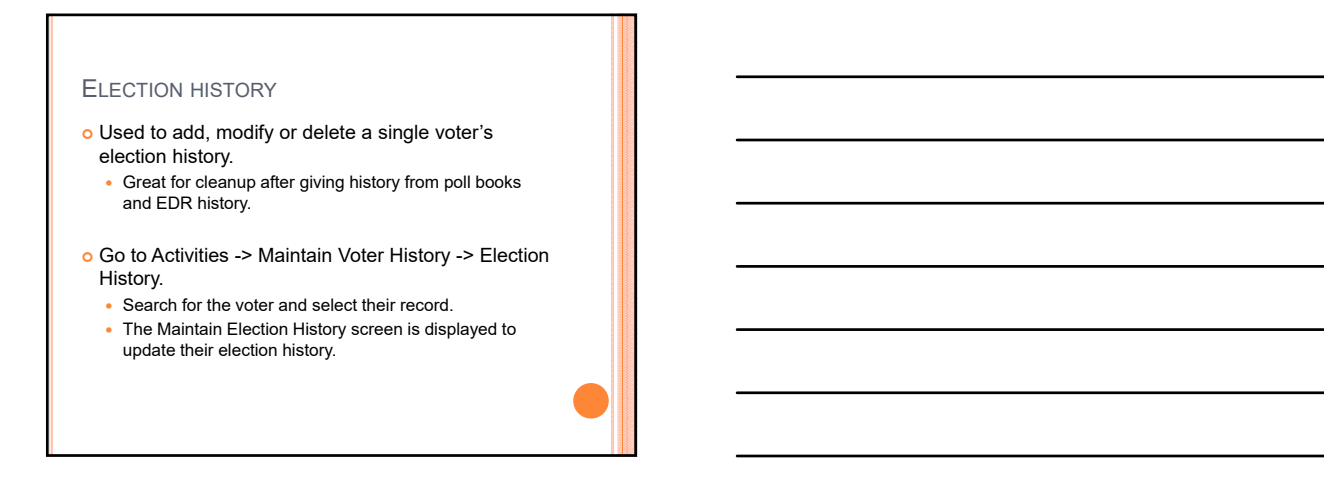

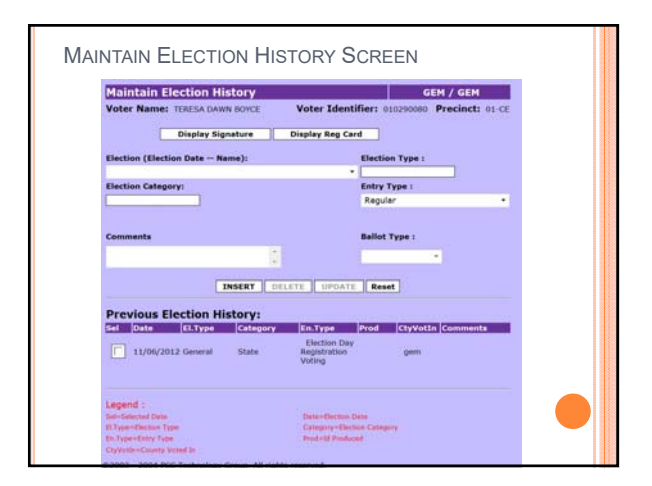

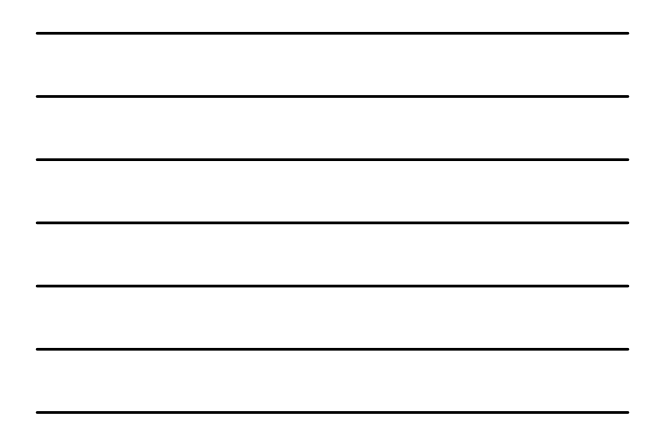

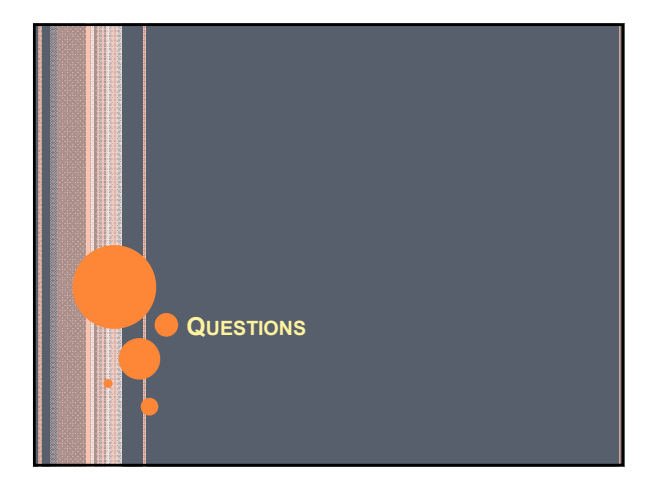

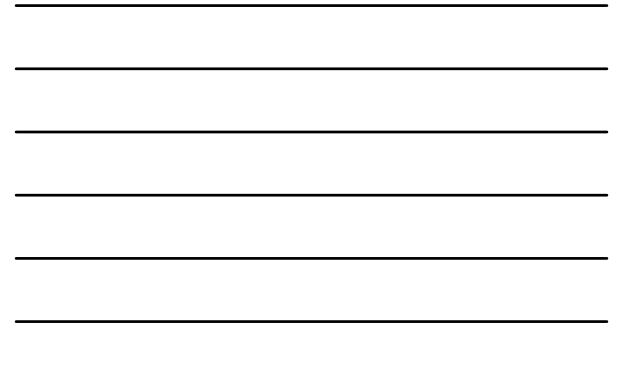